NY PESIMPNACIONAL:AVIONOMA BMEXIM

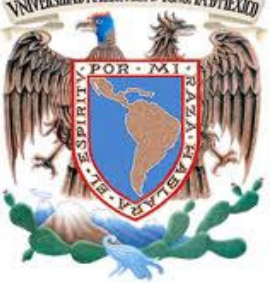

**UNIVERSIDAD NACIONAL AUTÓNOMA DE MÉXICO**

FACULTAD DE INGENIERÍA

### **INFORME DE ACTIVIDADES PROFESIONALES**

### **"DESARROLLO TECNOLÓGICO COMO INVERSIÓN EN EMPRESA DEDICADA AL COMERCIO DE MUEBLES PARA EL HOGAR"**

QUE PARA OBTENER EL TÍTULO DE

INGENIERO EN COMPUTACIÓN

PRESENTA:

**ARMANDO MONDRAGÓN JACOBO**

**DIRECTOR DE INFORME**

**ING. ALBERTO TEMPLOS CARBAJAL**

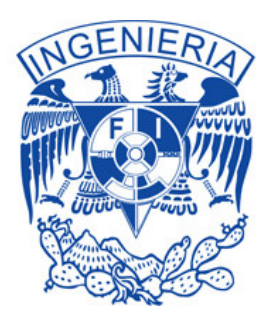

CIUDAD UNIVERSITARIA AGOSTO 2013.

#### **Tabla de contenido**

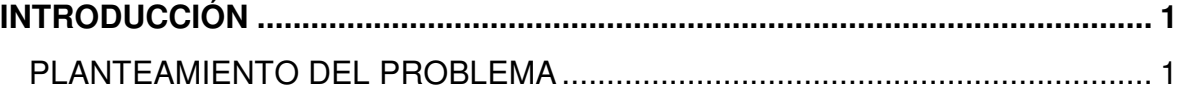

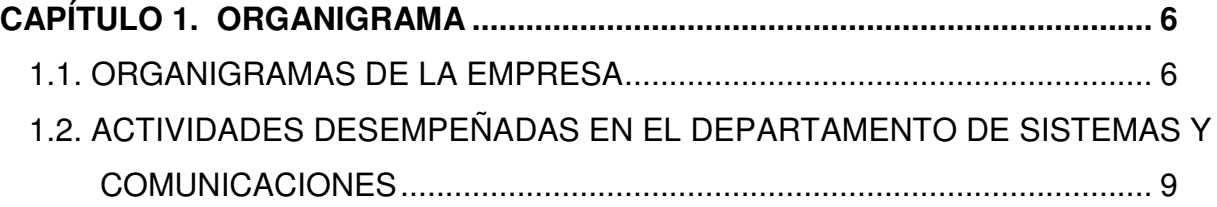

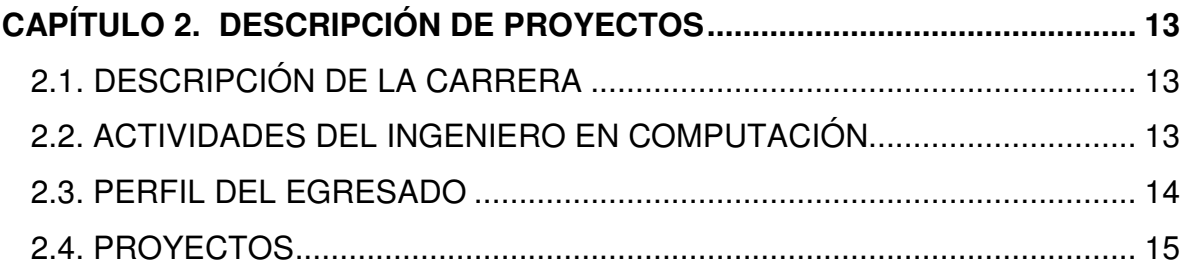

#### **CAPÍTULO 3. DESARROLLO TECNOLÓGICO COMO INVERSIÓN EN EMPRESA DEDICADA AL COMERCIO DE MUEBLES PARA EL HOGAR.......................... 20**

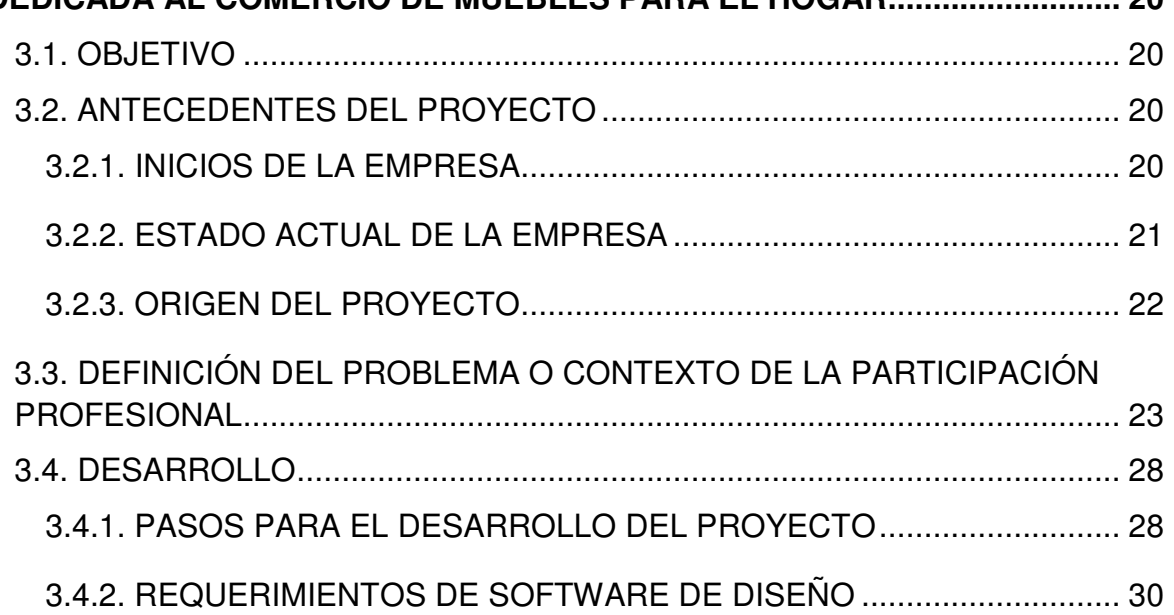

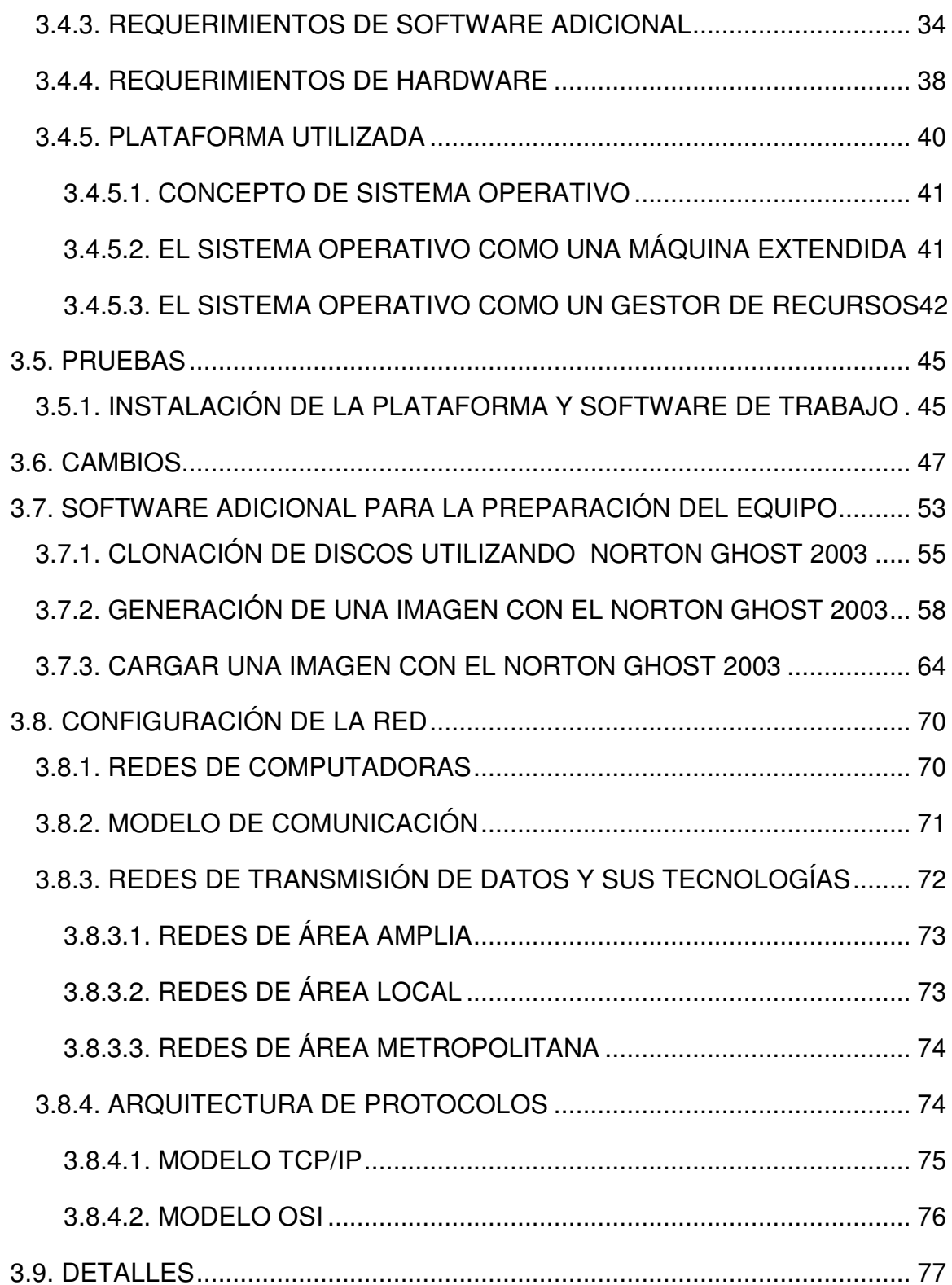

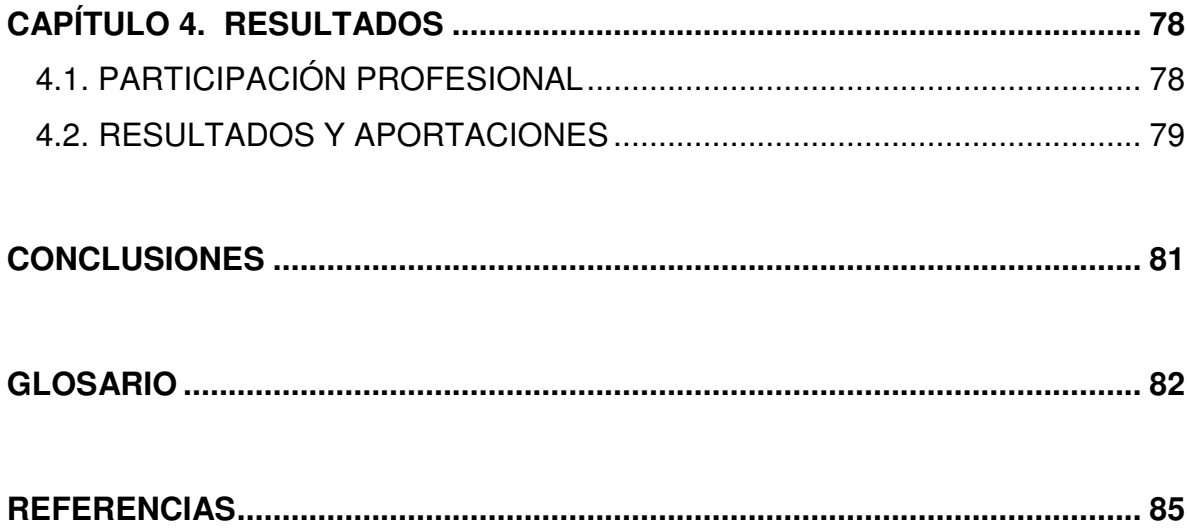

### **PLANTEAMIENTO DEL PROBLEMA**

Cuanto mejor se conozca un tema, el proceso de afinar la idea será más eficiente y rápido. Desde luego, hay temas que han sido más investigados que otros y en consecuencia, su campo de conocimiento se encuentra más estructurado. Estos casos requieren planteamientos más específicos. (Baptista, 1991)

De lo anterior se dice que:

- 1) Pueden existir temas estructurados y formalizados.
- 2) Puede haber temas con menor estructuración y formalización.
- 3) Por otra parte, hay temas poco investigados y poco estructurados.
- 4) En caso opuesto, puede existir temas no investigados.

En el caso particular no hay temas específicamente relacionados al proyecto que en este informe detallo, pero existen otros temas como herramientas o fuentes auxiliares para el desarrollo de este proyecto donde fueron importantes y que se puede decir que existe cierta estructuración y formalización, tales temas se citan durante todo el informe de este proyecto y al final del mismo se pueden apreciar como bibliografías.

**INTRODUCCION.**<br> **IMIENTO DEL PROBLEMA**<br>
a, el proceso de afinar la idea será más eficiente y<br>
que han sido más investigados que otros y en<br>
nocimiento se encuentra más estructurado. Estos<br>
iás específicos. (Baptista, 1991 En los inicios de la empresa, el concepto de computadora era un tema nada mencionado y conocido para la mayoría del personal que ahí labora. Sus diseños eran de una forma básica que consistía en el uso de lápiz, papel, restiradores, estilógrafos y demás herramienta de dibujo. Evidentemente que la demanda no se comparaba con respecto a la actualidad, pero si es un hecho que el desarrollo de los planos eran más tardados en realizarse debido a las herramientas y métodos que se empleaban además que la presentación era muy complicada para que fuera lo más pulcra posible y las correcciones de los planos involucraba en la mayoría de las ocasiones en repetir todo el plano. Incluso como la demanda de los muebles no era tan grande, también no dependía de tanto personal, conforme pasaba el tiempo y la empresa comenzaba a tener crecimiento en su rama, observo la dirección que la cantidad de empleados no bastaba para satisfacer las necesidades del cliente, por tal motivo tuvo la necesidad de requerir más personal para satisfacer la demanda. Mientras tanto las herramientas de diseño continuaban siendo las mismas debido a que en su momento no requería algún cambio en este aspecto.

Posteriormente empiezan a llegar los primeros equipos enfocados al diseño en donde el 20-20 Design fue el primer programa destinado como herramienta para el diseño. Es un software de tecnología estratégica intuitivo para diseño y venta de proyectos de mobiliario. Probablemente para la mayoría de los diseñadores, arquitectos de interiores y demás profesionistas del mismo ámbito, les sea amigable este programa. La versión con la que se comenzó fue con la 20-20 Design versión 6.1, la cual tiene un entorno muy amigable y fácil de entender para la actualidad, pero que en sus inicios pudo haber sido complejo para los usuarios ya que apenas se adentraban al uso de este tipo de software y tecnología.

Este software lo puedes emplear para elaborar desde un boceto hasta la instalación en casa del cliente haciendo que se convierta en una herramienta amigable. Proporciona la creación de imágenes 3D foto-realistas mejor conocido como render en donde son imágenes de algún mueble dibujado con sus líneas y que posteriormente le dan cuerpo o volumen a esas líneas haciendo que ese dibujo pareciera una fotografía de un mueble físicamente existente. Aunado a esto, también permite la generación de la documentación técnica que contiene el diseño del mueble tal es el caso de plantas y alzados, planos de instalación, presentaciones, etc.

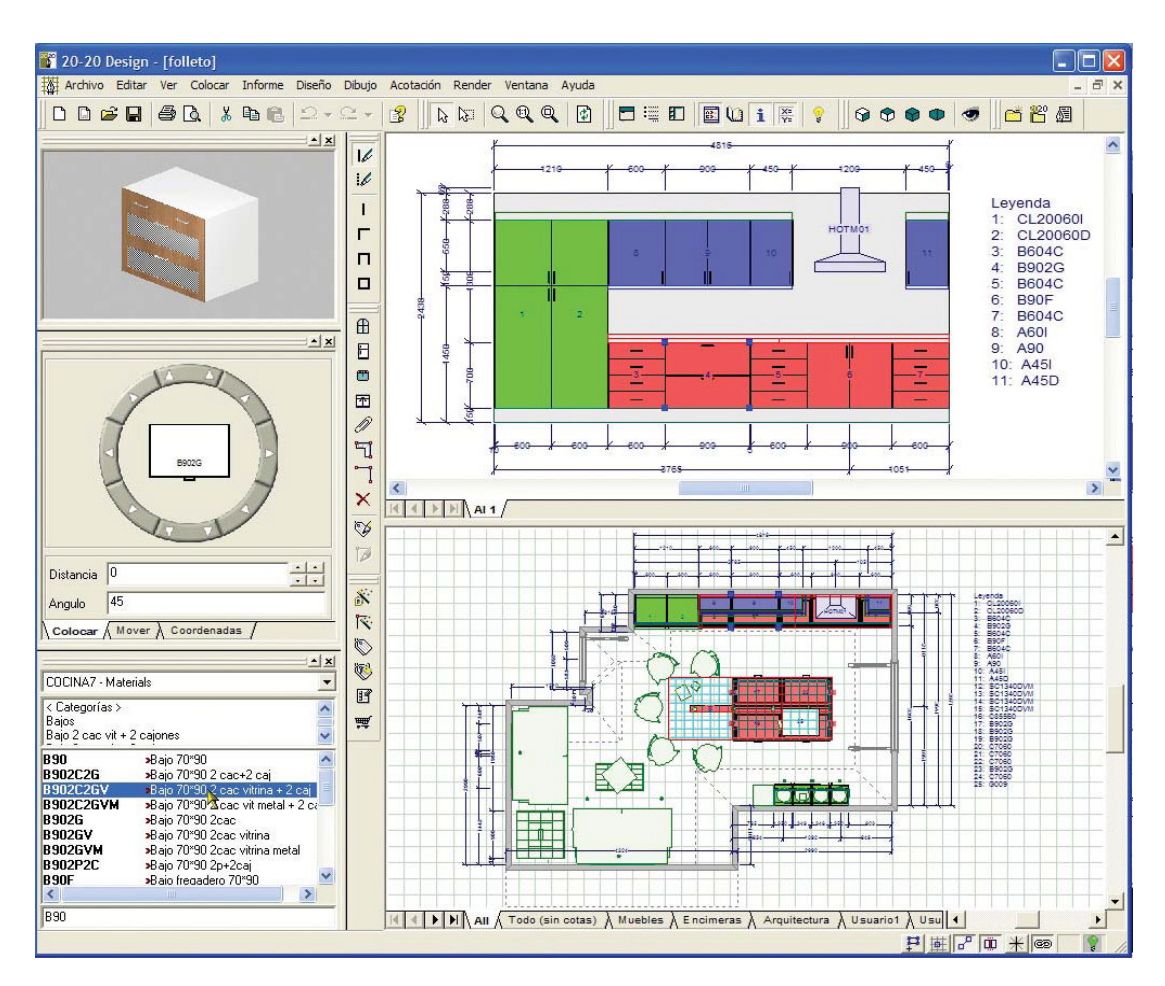

**Figura I.1 Imagen del entorno gráfico del Software 20-20 Design.**

Como ventajas al emplear este software están varios aspectos tales como el realismo que puede ofrecer al realizar renders con las imágenes de los muebles creadas por el usuario, también ofrece una gama completa de catálogos electrónicos de la mayor línea de productos orientados a la creación de diseño de interiores, agregando a esto, el 20-20 Design es hasta cierto punto y de acuerdo al equipo de cómputo con que se cuente, rápido a nivel de operación en pocos segundos, con las herramientas de colocación e inserción se puede crear de forma rápida la estancia y elementos básicos de nuestro diseño. Este software ofrece una flexibilidad al trabajo, nos permite la facilidad de modificar lo seleccionado, rehacer y deshacer los errores cometidos sin la necesidad de volver a hacer todo el diseño como se hacia antes al emplear el restirador, lápiz y papel.

Tiempo después se empleó como herramienta auxiliar para el diseño el software de Autodesk llamado AutoCAD iniciando en la empresa con la versión 2004. AutoCAD es un programa de diseño asistido por computadora para dibujo en 2D y 3D. La empresa que hace el desarrollo y comercialización del producto es Autodesk. El software contiene una base de datos con entidades geométricas que consisten en líneas, puntos, arcos, elipses, etc. En un inicio, el usuario interactuaba con el software mediante una línea de comandos únicamente, pero en la actualidad, existe una interfaz gráfica de usuario o también conocida como GUI por sus siglas en inglés que permite la interacción de usuario-software-usuario de una forma más flexible.

Con lo anterior se puede decir que han existido actualizaciones en cuanto a herramientas de cómputo se refiere, pero hasta el momento ha sido necesario realizar nuevas actualizaciones y que es tan acelerado el avance tecnológico para tal renovación llegando de manera prematura con respecto a las de años anteriores.

Para todo desarrollo de proyectos, pieza clave de tal es la creación de objetivos, en la vida cotidiana estamos programados para generarnos objetivos solo que la mayoría de los casos no se plasmas a través de un papel o archivo digital, casi siempre están guardados en un nuestra unidad central de proceso natural llamada cerebro y sobre de él se van desarrollando toda la metodología para el cumplimiento del objetivo.

Como ejemplo, un señor padre de familia que tiene como proyecto remodelar cierta parte de su casa, el objetivo de manera general que se plantea en su mente es remodelar su casa, probablemente vemos que se formuló un objetivo de una forma fácil, no existió ningún problema al generárselo. Pero la realidad es que no solo es remodelar su casa, el objetivo involucra más que eso, requiere extenderse más acerca de ello, es decir ¿Para qué fin es el remodelar esa casa?, ¿Con qué recursos cuenta para cumplirlo? , ¿Cuál es el tiempo para el cumplimiento de tal proyecto?, estas y otras más interrogativas son las que se debe de plantear y que estarán involucradas dentro de su objetivo.

Es por ello que al formular un objetivo nos lleva al bloqueo mental en la mayoría de las ocasiones. Para ello es que se consideran que los objetivos deben de contener dos aspectos clave:

- 1) Definir una cantidad específica asignable a una actividad, departamento o persona.
- 2) Delimitar un espacio de tiempo en el cual el objetivo se logrará.

También hay que considerar que un objetivo es una acción la cuál debe de ser medible, entonces no deberá de confundirse con deseos o con políticas existentes en una empresa. Por ello al elaborar los objetivos, debe de estar basado en lo que se requiere obtener y cuándo es posible, de preferencia deseable lograrlo.

La empresa está consiente de que para expandirse y ofrecer una mayor competencia en el mercado para posicionarse en los mejores lugares en México y el mundo, debe hacer fuertes inversiones en desarrollo tecnológico ya que por este medio es como se mueven actualmente las empresas. Por tal motivo, el objetivo primordial es invertir en tecnología para la permanencia de la empresa en el mercado y así poder competir con sus similares.

Para llevar a cabo la gestión del proyecto del problema es fundamental cumplir con las limitaciones esenciales que involucran una gestión de proyectos como es el planteamiento, la ejecución y el control del mismo durante todo su proceso.

Aunado a ello, alcanzar el objetivo final referente al cumplimiento del proyecto en un plazo determinado, con un costo y nivel de calidad óptima, recurriendo a los recursos técnicos, financieros y humanos apropiados.

# **CAPÍTULO 1**

### **ORGANIGRAMA**

Los organigramas son herramientas muy importantes al momento de definir la estructura orgánica de una empresa, dichos organigramas tiene el objetivo de:

- Establecer como es la línea de comunicación
- Permite visualizar tanto a los empleados nuevos como los que ya llevan tiempo la orientación hacia las relaciones y complejidades estructurales
- Proporcionar una imagen gráfica de la misma hacia terceros
- Mostrar las unidades y relaciones funcionales

### **1.1 ORGANIGRAMAS DE LA EMPRESA**

En la empresa se ha creado una infraestructura organizacional para poder llevar a cabo todas las funciones que realiza como es la venta, auditoría técnica y financiera, fabricación, contabilidad, entrega e instalación de los muebles. Esta infraestructura organizacional es modificable a través del tiempo conforme las necesidades de la empresa cambien.

A continuación se ilustran el organigrama principal y del departamento de sistemas de la empresa:

#### **Organigrama principal de la empresa**

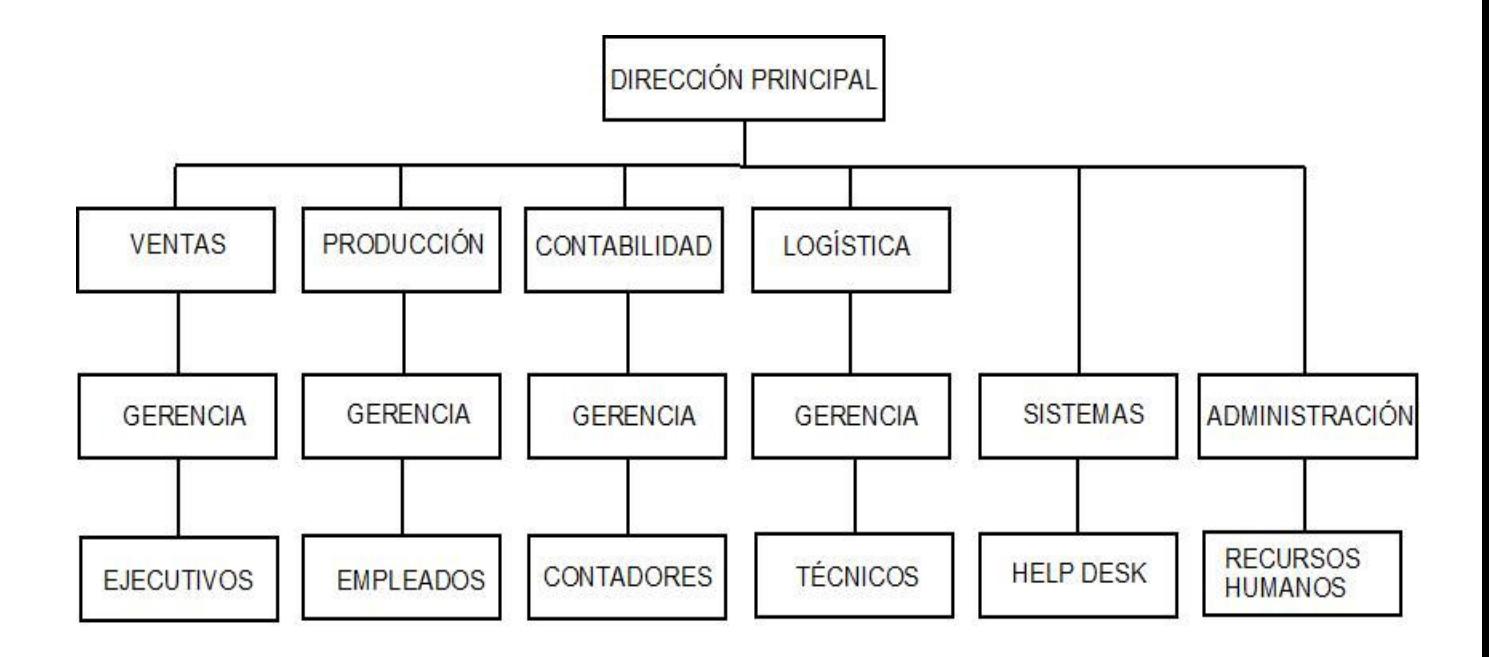

**Figura 1.1 Organigrama principal**

Es importante que los organigramas en una empresa se mantengan actualizados para que conserve su validez, en la figura 1.1 se muestra el organigrama reciente de la empresa, éste ha sido actualizado diversas veces a través del tiempo que ha permanecido la empresa en el mercado además de las modificaciones que ha sufrido internamente entre los departamentos, así como el surgimiento de nuevos.

Este tipo de organigrama de acuerdo a las clasificaciones que existen para ellas son:

- **Formal** por que requirió de un documento escrito para su aprobación.
- **General** debido a que contiene información representativa de la organización determinado niveles jerárquicos dependiendo de su magnitud y características.

• **Vertical** por su representación gráfica, se puede apreciar que presenta las unidades ramificadas de arriba hacia abajo desagregando los diferentes niveles jerárquicos en forma escalonada.

**Organigrama del departamento de Sistemas y Comunicaciones**

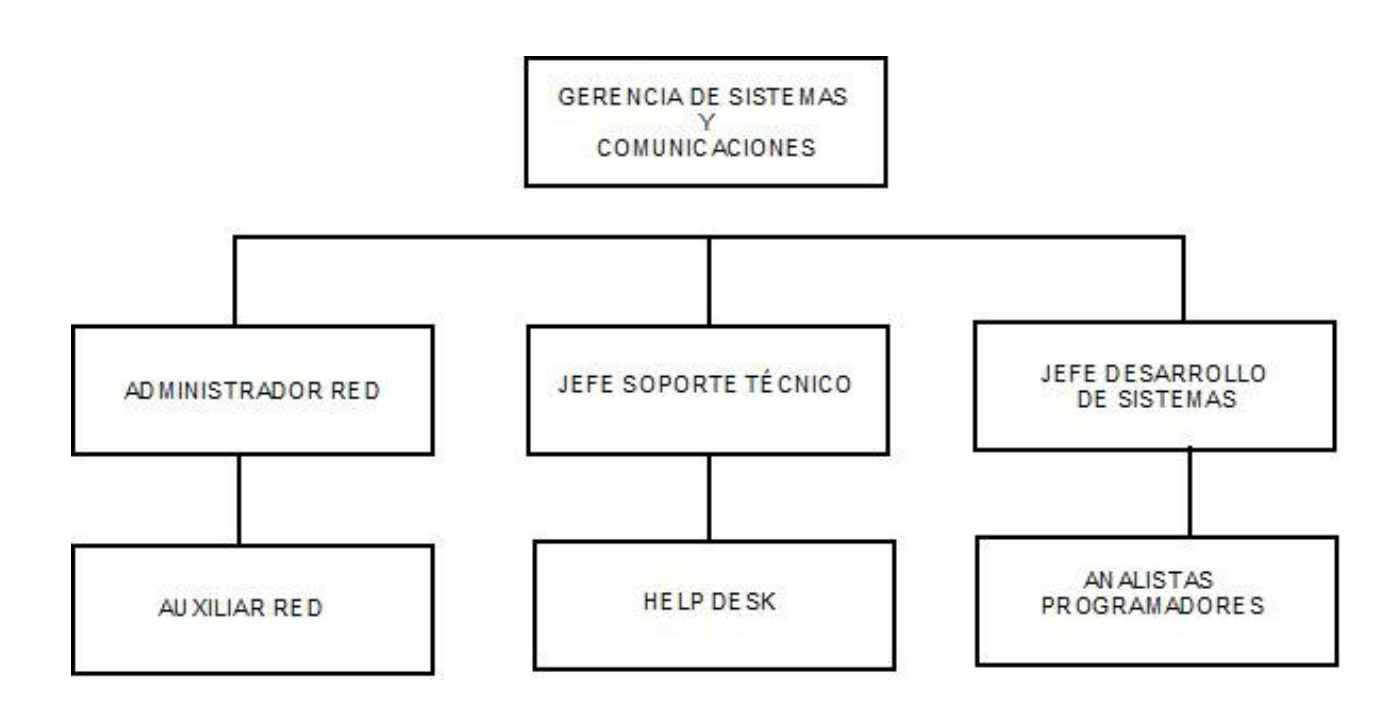

**Figura 1.2 Sistemas y Comunicaciones**

En la figura 1.2 muestra el organigrama que conforma el departamento de sistemas de la empresa, como se puede apreciar está estructurado básicamente de la misma manera en que se aprobó el organigrama general de la misma. Podemos observar que existen 3 principales sub-áreas que le reportan directamente a la gerencia, éstas son: el área de redes, el área de soporte técnico y el área de desarrollo. En cada sub-área existen sus subalternos los cuales brindan el soporte de primer nivel a los usuarios permitiendo un escalamiento en los reportes cuando así se requiera de acuerdo a las políticas establecidas dentro del departamento, así como de la empresa.

# **1.2 ACTIVIDADES DESEMPEÑADAS EN EL DEPARTAMENTO DE SISTEMAS Y COMUNICACIONES**

#### **Funciones desempeñadas en el área de redes**

En la parte del soporte de primer nivel en el área de redes (Auxiliar de red), sus funciones principales son:

- Mantenimiento de los dispositivos de red como es switches, routers, cortafuegos, etc.
- Cableado estructurado hablando de la parte física.
- Mantenimiento en algunos servidores
- Proporcionar servicios de soporte
- Asegurarse de que la red se utilice de una manera eficiente
- Verifica el buen funcionamiento en la comunicación entre los recursos

En la parte administrativa dentro del área de redes (Administrador de red), las funciones que desempeña son:

- Diseño de la red
- Seguridad en la red
- Resolución de problemas
- Mantenimiento de la infraestructura de la red
- Configuración de los dispositivos de red
- Configuración de VLAN´s y VPN´s
- Asignación de direcciones
- Asignación de políticas de ruteo
- Administración de la LAN
- Administración de la WIFI
- Generación de tablas de ruteo
- Configuración de autenticación y autorización de los servicios
- Etc.

#### **Funciones desempeñadas en el área de soporte técnico**

En la parte del soporte de primer nivel en el área de soporte (Help Desk), sus funciones principales son:

- Mantenimiento preventivo y correctivo en el equipo de cómputo
- Levantamiento de tickets
- Soporte en sitio y de forma remota
- Cableado estructurado
- Reparación de componentes electrónicos
- Control de inventario
- Configuración
- Soporte en el hardware y software del equipo de cómputo

El responsable del área de soporte (Jefe de soporte técnico), las funciones que desempeña son:

- Mantenimiento de la página Web
- Mantenimiento de algunos servidores
- Brindar soporte al primer nivel
- Recuperación de información a nivel software
- Respaldos de la información
- Configuración de redes inalámbricas
- 
- Creación de manuales
- Etc.

#### **Funciones desempeñadas en el área de desarrollo de sistemas**

• Creación de manuales<br>• Creación de manuales<br>• Etc.<br>• Etc.<br>• Lictions desempeñadas en el área de desarrollo de sistemas (Analistas<br>gramadores), sus funciones principales son:<br>• Mantenimiento de los sistemas empleados en l En la parte del soporte de primer nivel en el área de desarrollo de sistemas (Analistas programadores), sus funciones principales son:

- Mantenimiento de los sistemas empleados en la empresa
- Desarrollo de software
- Programación
- Realización de Query con la base de datos

El responsable del área de desarrollo de sistemas (Jefe de desarrollo de sistemas), las funciones que desempeña son:

- Brindar soporte al programador Jr.
- Diseño de los sistemas informáticos
- Mantenimiento de los sistemas
- Implementación de nuevos sistemas
- Actualización de los sistemas
- Migración de las plataformas
- Etc.

#### **Funciones desempeñadas en la gerencia de sistemas**

Este puesto es el más ambicioso dentro del departamento de sistemas pero a su vez involucra más responsabilidad, las funciones que desempeña el gerente de sistemas dentro de la empresa son:

- Planificar, es decir que tiene que definir programas de acción, estrategias, presupuestos, etc.
- Organizar y distribuir los cargos correspondientes dentro del departamento
- Coordinar los recursos humanos, técnicos y financieros
- Dirigir e influenciar sobre los elementos humanos para el cumplimiento de los objetivos
- Medición en el cumplimiento de los planes y objetivos además de considerar las medidas correctivas necesarias en casos necesarios
- Responder por sus subordinados ante un superior
- Administración de todas las actividades del área de procesamiento de datos
- Soporte a todas las áreas del departamento
- Manejo del personal
- Elección de software, hardware, programación, operaciones, proveedores y servicios
- Elaboración de planes
- Elaboración de presupuestos para adquisición de nuevos productos y servicios
- Etc.

Básicamente de esta forma es como se conforma el departamento de sistemas en la empresa y las funciones que desempeñan además de la interacción que existen entre ellas.

# **CAPÍTULO 2**

# **DESCRIPCIÓN DE PROYECTOS**

### **2.1 DESCRIPCIÓN DE LA CARRERA**

Este capítulo se refiere a actividades o proyectos realizados durante mi trayecto profesional y que están relacionados al perfil del egresado de la carrera de Ingeniería en computación.

Al estudiar determinada carrera, la escuela o facultad presenta la descripción de la misma y el perfil que desean alcanzar del alumnado cuando egresen, es decir, las capacidades o habilidades que deben de tener los alumnos como herramientas para su desempeño durante su trayecto profesional.

En el caso particular, la carrera de Ingeniería en Computación impartida en la Facultad de Ingeniería de la Universidad Nacional Autónoma de México menciona que la descripción de la carrera tiene como objetivo formar profesionales capaces de planear, diseñar, organizar, producir, operar y dar soporte técnico a los sistemas electrónicos para el procesamiento de datos, a los sistemas de programación de base y de aplicación del equipo de cómputo, así como realizar el control digital de procesos automáticos.

### **2.2 ACTIVIDADES DEL INGENIERO EN COMPUTACIÓN**

De lo anterior, derivan actividades que será capaz de llevar a cabo el egresado de la carrera, éstas son las siguientes:

• Análisis y diseño de redes de computadoras, de sistemas para aplicaciones complejas, utilizando base de datos y técnicas avanzadas de desarrollo de sistemas.

- Solución de problemas con orientación teórica, tales como: diseño de autómatas, modelado de estructuras de datos, desarrollo de sistemas operativos, de manejadores de base de datos y de compiladores.
- Instrumentación de estrategias para operar con seguridad programas, base de datos, equipos y redes de telecomunicaciones en todos sus niveles.
- Diseño e instalación de redes de teleinformática.
- Planeación, diseño, construcción, operación y mantenimiento de sistemas automáticos de control digital para la industria.
- Diseño y construcción de interfaces inteligentes.
- Organización, dirección y administración de centros de cómputo.
- Ejercicio de la docencia y realización de investigación.

Por las múltiples actividades que puede desempeñar el Ingeniero en computación, este, debe relacionarse con diversos profesionistas de otras especialidades, en el caso particular tuve el honor de relacionarme con investigadores en el área de la Física y la Química. Actualmente mi relación es con Arquitectos, Diseñadores, Ingenieros Industriales e Ingenieros Civiles principalmente.

Al mismo tiempo que el Ingeniero en Computación debe de relacionarse con diversos profesionistas también puede desempeñar sus actividades en diferentes sectores como es el caso del sector productivo, económico, de planeación y de servicios, así como en el área científica y de la investigación ya que su campo de acción abarca todas las áreas del conocimiento.

### **2.3 PERFIL DEL EGRESADO**

Se refiere a las habilidades con las que el egresado contará como herramientas para desempeñarse en el ámbito laboral. El egresado de la Facultad de Ingeniería contará con conocimientos sólidos en Matemáticas y Física, conocimientos generales de Química; así como de las áreas de sistemas de programación, sistemas electrónicos digitales, ciencias de la computación, control y comunicaciones, que le permiten responder a las diversas necesidades que se presenten en el campo de trabajo de la Ingeniería en Computación.

En la parte de los conocimientos en Matemáticas y la Física, le permitirá el modelado de fenómenos físicos, mientras que con los demás conocimientos de las áreas mencionadas le permitirán analizar, diseñar, construir y dar soporte técnico a los sistemas electrónicos de cómputo y de programación, considerando el aseguramiento de la calidad en los mismos, además de evaluar, comparar y seleccionar equipos de cómputo.

También será capaz de diseñar redes de teleinformática; planear, diseñar y construir sistemas de interface máquina-máquina y hombre-máquina; así como sistemas automáticos de control digital para la industria; desarrollar nuevos lenguajes para computadora; la habilidad para resolver problemas con orientación teórica, tales como: diseño de autómatas, modelado de estructura de datos, desarrollo de sistemas operativos, desarrollo de manejadores de sistema de base de datos, compiladores, etc.

Cabe mencionar que en el perfil del egresado de la carrera de Ingeniería en Computación, el profesionista tendrá la capacidad para la detección de errores y toma de decisiones antes situaciones adversas.

### **2.4 PROYECTOS**

#### **Soporte técnico y telecomunicaciones en empresa dedicada a la fabricación de muebles para el hogar**

El soporte técnico es una de las actividades que puede desempeñar el Ingeniero en computación una vez que ingresa al campo laboral. Este tipo de funciones corresponde a un conjunto de servicios conformado por: la reparación, mantenimiento, actualización, configuración, instalación de computadoras, laptops, servidores, redes alámbricas e inalámbricas, entre otras actividades.

Es un servicio orientado a la solución de problemas que existen de manera recurrente en una empresa que cuenta con equipos de cómputo y a su vez, llevar a cabo una planeación sobre la estructura del departamento de sistemas.

Actividades principales:

- Reparación, mantenimiento (preventivo y correctivo) además de actualización de equipos de cómputo

- Altas, bajas y control de permisos de usuarios a los sistemas
- Control operativo
- Configuración de la red alámbrica e inalámbrica, configuración de routers y access points además de la configuración de teléfonos con tecnología IP
- Administración en la seguridad de la red
- Respaldo de información
- Mantenimiento general de periféricos (impresoras, escáner, etc.)
- Soporte técnico en sitio, remoto y telefónico mediante telefonía con tecnología IP y software que combina un potente control remoto de PC con una avanzada funcionalidad de gestión de equipos de escritorio
- Gestión de garantías para equipo de cómputo
- Instalación de equipo de audio y video para juntas
- Edición de video
- Monitoreo del tráfico de la red
- Reportes de hardware a equipos de cómputo con garantía

#### **Prestador de servicios en el Instituto de Física de la UNAM**

Actividades principales:

- Reparación, mantenimiento (preventivo y correctivo) además de actualización de equipos de cómputo
- Configuración de la red alámbrica e inalámbrica, configuración de routers y access points
- Cableado estructurado
- Mantenimiento general de periféricos (impresoras, escáner, etc.)
- Soporte técnico en sitio y telefónico

Instalación de equipo de audio y video para videoconferencias

Proyecto principal desarrollado en el Instituto:

"Desarrollo de infraestructura de red para un sistema de video vigilancia para el Instituto de Física de la UNAM".

La delincuencia se da por el nivel de esfuerzos que tiene que aplicar el ser humano para conseguir algo, es decir hace una comparación de los beneficios a obtener de acuerdo al esfuerzo y costo a emplear. Si una persona considera que el desmantelar un automóvil y vender sus autopartes le trae más beneficios que el trabajo de una semana intensa en una oficina, va a realizar tal acto vandálico y en algunas ocasiones sin considerar las consecuencias. Claro esta que estos actos ilícitos van de acuerdo a los niveles socioeconómicos y culturales de cada persona.

Actualmente se ha venido incrementando todos estos tipos de acciones constituyendo un problema social para el país a tal grado que la misma gente ha tomado riendas en el asunto para impartir justicia por su propia mano. Esto se ve reflejado gracias a las ineficiencias del gobierno ya que no demuestra la capacidad de hacer justicia para controlar a un pueblo enloquecido por todas las situaciones por las que ha estado pasando, aunque por otra parte, también son los intereses personales olvidando los aspectos necesarios para conservar la seguridad social.

En el caso particular, la problemática principal del estacionamiento del Instituto de Física de la UNAM era que no contaba con un sistema de vigilancia efectivo y por tal motivo se habían tenido graves problemas de seguridad, a tal grado que se presentaban robo de autopartes, ralladuras a los vehículos, ponchaduras e inclusive agresiones hacia la sociedad estudiantil, entre otros.

Por tal motivo, el proyecto del sistema de video vigilancia conjuntamente con el servidor de streaming de video, surge de la idea del personal a cargo del departamento de redes y seguridad además de la colaboración directa de todos los integrantes del departamento de la secretaría de cómputo del IFUNAM, con el objetivo de brindar una herramienta más al servicio de vigilancia que en el Instituto se encuentra y que contribuyen a la mejora en seguridad de los espacios públicos del IFUNAM.

Este sistema se diseño con el propósito de poder observar remotamente lugares poco visibles en tiempo real y que almacene el video. En la actualidad este tipo de sistemas se están desarrollando en diversos sectores, tal es el caso de los sectores comerciales como son bancos principalmente, también en los centros comerciales, entre otros. Actualmente el Gobierno del Distrito Federal implementó sus sistemas de video vigilancia en diversos puntos de la ciudad, así como en el sistema colectivo metro de los cuales se ha podido presenciar varios casos de delincuencia.

La Instalación del servidor de video streaming con Software Libre para el Instituto de Física de la UNAM (IFUNAM), forma parte de un proyecto de un sistema de video vigilancia del cual hace uso de cámaras de red, cuyo objetivo del servidor de video streaming, es el de distribuir un servicio de streaming de video para el personal del Instituto, además de contribuir con una herramienta más para mejorar la calidad de servicio en seguridad dentro y a sus alrededores del mismo.

La Instalación de dicho servidor fue implementado mediante software libre, usando una distribución del sistema operativo GNU/Linux y el software Video Lan Client (VLC) que es el encargado de llevar el flujo de video a la red bajo demanda (Ondemand streaming).

Actividades del proyecto:

- Cableado estructurado
- Configuración de cámaras con tecnología IP
- Montaje de las cámaras
- Instalación de housings
- Instalación y configuración del servidor de streaming de video.

#### **Servicio social en "Desarrollo de infraestructura de cómputo y soporte técnico" en el Instituto de Física de la UNAM.**

Actividades principales:

- Soporte técnico
- Cableado estructurado
- Instalación de equipo de videoconferencias
- Configuración de red
- Mantenimiento preventivo y correctivo de PC

Proyecto principal: "Desarrollo de infraestructura de red (cableado estructurado del edificio torre del acelerador 5.5 MeV del Instituto de Física de la UNAM."

Actividades del proyecto:

- Cableado estructurado
- Configuración de switches,
- Instalación de paneles de parcheo (Patch Pannel) y nodos.

# **CAPÍTULO 3**

# **DESARROLLO TECNOLÓGICO COMO INVERSIÓN EN EMPRESA DEDICADA AL COMERCIO DE MUEBLES PARA EL HOGAR**

Actividades del proyecto: Actualización de equipo de cómputo a nivel software y hardware, clonación de discos y generación de imágenes para producción en masa.

### **3.1 OBJETIVO**

El objetivo a alcanzar es la creación y gestión de un proyecto sobre el mejor desarrollo tecnológico como inversión en la empresa de una manera óptima, con el menor gasto y el mejor equipo necesario posible. Es decir, que basados en un presupuesto, hay que ajustarlo para adquirir las mejores herramientas de trabajo en cuestión de tecnología y que cubra las necesidades del usuario final.

Un objetivo más específico y que en lo personal promuevo como parte de mi formación como ingeniero en computación, es la actualización de herramientas de cómputo óptimas y adecuadas a nivel de software y hardware en la empresa para el personal que ahí labora.

### **3.2 ANTECEDENTES DEL PROYECTO**

### **3.2.1 INICIOS DE LA EMPRESA**

Es una empresa con varias décadas en el mercado en México dedicándose en sus inicios únicamente a la fabricación de baños. Ya para los años posteriores comienza a expandirse en el interior de la República además de ampliar su línea de productos.

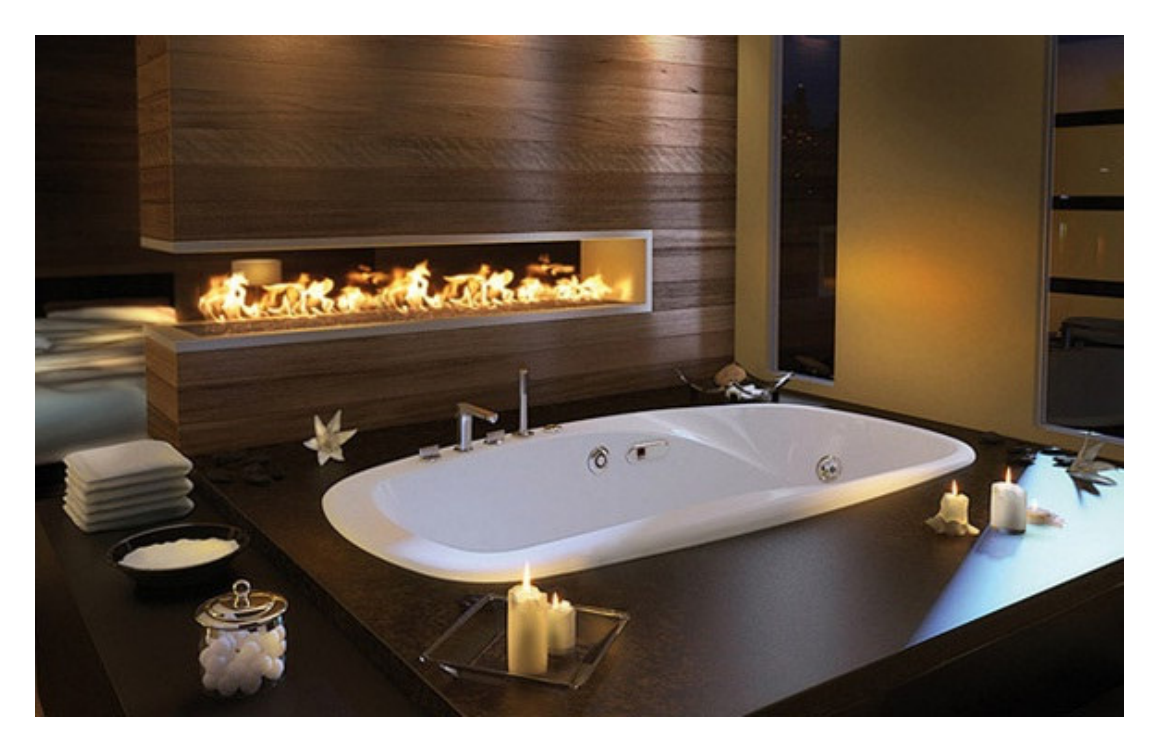

**Figura 3.1 Alguno de los productos desarrollados.**

### **3.2.2 ESTADO ACTUAL DE LA EMPRESA**

Actualmente, la empresa cuenta con sucursales en el interior de la República además que amplió su línea de productos a tal grado que sus ventas han permitido extenderse en variedad de productos para el hogar.

Cabe señalar que es una empresa la cual no sólo se dedica a la fabricación de muebles sino también al diseño e instalación de los mismos. Desde sus inicios hasta la actualidad, ha estado actualizándose en cuanto al diseño y fabricación de sus muebles, así como de las herramientas que necesita, contando con lo más reciente en maquinaria europea. Es por ello que ahora se ha tomado la decisión que el diseño también sea participe de esta renovación.

Se sabe que en la actualidad el diseño se vale de herramientas de cómputo muy poderosas en cuanto a software y hardware se refiere principalmente. Anteriormente el diseño de los muebles se llevaba a cabo por medio de lápiz y papel y como espacio de trabajo restiradores para dibujo además de otras herramientas, pero este proceso de diseño involucraba demasiado tiempo en su elaboración además de que existían errores en el diseño y en ocasiones se tenía que elaborar todo el plano desde un principio. Claro esta, que para los inicios en la empresa y de acuerdo a los recursos que existían en esa época estaban acordes, pero conforme fue aumentando la demanda de los productos era notable que la infraestructura de la empresa requiriera de un mayor poderío si se quería cubrir la demanda.

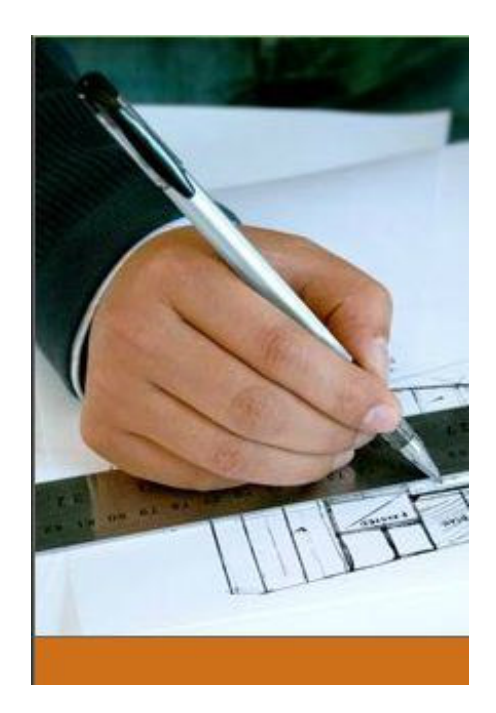

**Figura 3.2 Primeras herramientas de los diseñadores y arquitectos.**

Anteriormente los proyectos que tenían en puerta diseñadores y arquitectos para sus clientes, estaban basados en herramientas que para la actualidad un joven profesionista los considera como arcaico o poco eficiente. A manera de ejemplo están restiradores que se utilizaba como mesa de trabajo, las escuadras y reglas "T", el estilógrafo, entre otros.

### **3.2.3 ORIGEN DEL PROYECTO**

Cuando uno emprende un proyecto, por lo regular esta aplicando una metodología de la investigación, en el aspecto general, la investigación científica es esencialmente como cualquier tipo de investigación, sólo que más rigurosa y cuidadosamente realizada. Podemos definirla como un tipo de investigación "sistemática, controlada, empírica y crítica, de proposiciones hipotéticas sobre las presumidas relaciones entre fenómenos naturales" (Kerlinger, 1975, p.p. 11). Qué sea "sistemática y controlada" implica que hay una disciplina constante para hacer investigación científica y que no se deja los hechos a la casualidad. "Empírica" significa que se basa en fenómenos observables de la realidad, y "crítica" quiere decir que se juzga constantemente de manera objetiva y se eliminan las preferencias personales y los juicios de valor. Es decir, llevar a acabo investigación científica es hacer investigación en forma cuidadosa y precavida. (Baptista, 1991)

En la investigación se deben de considerar dos propósitos fundamentales: en primer lugar el generar conocimiento y teorías, esto corresponde a una investigación básica; en segundo lugar es resolver problemas prácticos a lo que se le conoce como investigación aplicada. Es así como existen dos tipos de investigación, ambos son herramientas para conocer lo que en el mundo nos rodea y su carácter es universal.

Para que se origine un proyecto, es prescindible que exista una idea o una necesidad, en donde estas ideas o necesidades constituyen el primer acercamiento a la realidad que habrá de investigarse o gestionarse en lo que a gestión de proyectos se refiere.

Es por ello que en el caso particular del proyecto de "Desarrollo tecnológico como inversión en empresa dedicada al comercio de muebles para el hogar", su antecedente del proyecto es el surgimiento de la necesidad de actualizar las herramientas de diseño del usuario para poder cumplir sus expectativas de presentación de proyectos hacia los ejecutivos a la par e inclusive por delante de la competencia.

# **3.3 DEFINICIÓN DEL PROBLEMA O CONTEXTO DE LA PARTICIPACIÓN PROFESIONAL**

Un proyecto surge de la necesidad del cumplimiento de los objetivos de las personas, compañías, organizaciones, etc., que se formulan.

Existe gran diversidad de definiciones acerca de lo que es un proyecto, pero todas van enfocadas a un conjunto de actividades relacionadas entre sí, el cuál contiene una etapa inicial y una etapa final, que emplea recursos de manera limitada para obtener los objetivos deseados.

Se considera que los proyectos deben de contener ciertas características para el éxito, tales características son las siguientes:

- Debe de existir un objetivo claro y conciso, que tenga la finalidad de que se alcanzable en un tiempo limitado.
- Centralizarnos en el hecho de que hay que alcanzar de la mejor manera el objetivo.
- Un proyecto tiene como característica que es temporal, que tiene una etapa inicial y una final.
- Un proyecto requiere de un proceso de planificación y sub etapas.
- A través de la planificación se identifican o se generan un conjunto de actividades o tareas.
- La participación de personas y especialistas de acuerdo a las necesidades de cada actividad es fundamental.
- Es prescindible contar con diversos recursos para desarrollar las actividades.

Además de las características que contiene un proyecto, este puede catalogarse en diversos tipos de acuerdo al área para el cuál va enfocado y por el tiempo que involucra su gestión:

#### **a) Por el tipo de desarrollo**

- **Proyectos únicos:** Se consideran únicos aquellos proyectos que son irrepetibles, están diseñados para alcanzar los objetivos de una forma no repetitiva.
- **Proyectos continuos:** Caso contrario de los proyectos únicos, estos son repetitivos y diseñados para producir objetivos similares.

#### **b) Por extensión**

Existen proyectos que dependiendo la complejidad del mismo, además de factores, como sociales, políticos, económicos entre otros, se clasifican por extensión derivándose en tres partes:

- **Largo plazo:** Son aquellos proyectos que su gestión supera un periodo mayor a los 3 años.
- **Mediano plazo:** Su periodo comprende entre 1-3 años.
- **Corto plazo:** Estos comprenden periodos no mayores a 1 año.

#### **c) Informáticos**

- **Para el desarrollo de aplicaciones:** Son aquellos proyectos cuya finalidad es la elaboración de programas o sistemas informáticos.
- **Equipamiento:** Por ejemplo la implementación de laboratorios y adquisición de equipos.
- **Mejoramiento:** Se refiere a la ampliación de las capacidades de hardware y software.
- **Educación:** Son proyectos que se refieren a la introducción de herramientas o sistemas con la finalidad de innovar las actividades y calidad educativa.

#### **d) Servicios**

Estos por lo regular son proyectos de largo plazo, pueden ser cuantitativos en cuanto al número de beneficios y cualitativos en cuánto a la calidad de cada beneficio.

#### **e) Producción**

Los proyectos de producción tienen un tiempo de gestión de corto plazo, generalmente son cuantitativos por que los objetivos están orientados hacia aspectos de costos, plazos, rendimientos, etc.

#### **f) Estratégicos**

Son proyectos de largo plazo, afecta la estructura de la organización y son cualitativos debido a su cobertura, integración e imagen.

De la clasificación anterior, se puede decir que el proyecto desarrollado y que hoy plasmo en este informe, podría ser clasificado como un proyecto por el tipo de extensión como mediano plazo por la duración que tuvo, ya que el proyecto estuvo comprendido dentro del periodo de 1-3 años. También está considerado como un proyecto Informático por equipamiento y mejoramiento debido a que fue una implementación en la adquisición de equipos y una ampliación de las capacidades de hardware y software.

Basado en lo anterior, se puede decir que la problemática por la cual surgió el proyecto, fue debida de la necesidad de mejorar los trabajos de diseño desarrollados por los ejecutivos para la presentación del cliente. Para resolver tal problemática, implicaba realizar un desarrollo tecnológico como parte de una inversión para herramientas innovadoras y utilizables para los ejecutivos con la finalidad de mejorar la calidad y velocidad en el desarrollo de sus proyectos.

Anteriormente al proyecto, los ejecutivos empleaban los primeros equipos enfocados al diseño en donde el 20-20 Desing fue el primer programa destinado como herramienta para el diseño. Es un software desarrollado por la compañía 20- 20 Technologies, empresa fundada en el año 1987 y a la fecha líder en el mundo en software para el diseño asistido por computadora, negocio y fabricación para el diseño de interiores y la industria del mueble por más de 20 años. 20-20 Technologies abarca prácticamente toda la cadena de suministro desde planta hasta el punto de venta. Se han convertido en el estándar de las industrias debido a su gran amplitud de contenido de catálogos y funcionalidad, así como su vanguardia en renderizado 3D. La longevidad y experiencia en la industria de la calidad que tiene 20-20 Technologies se le debe a más de sus 500 empleados y una extensa red de socios en todo el mundo. La compañía opera en 11 países y cotiza en la bolsa de valores de Toronto. Su misión es proveer una plataforma poderosa de software para el diseño de interiores y la industria del mueble creando y desarrollando proyectos de manera personalizada.

A partir del año 2000 y por casi una década, ha adquirido diversas empresas las cuales le han permitido consolidarse como una de las mejores compañías desarrolladoras de software de diseño asistido por computadora. Como mención de ello, 20-20 Technologies en el año 2000 adquiere Intellicon de Jacksonville en Florida, desarrollador y proveedor líder de software de planeación y especificación de espacios. Posteriormente en el año 2001 adquiere Facet Inc. de Hollis, diseñador y distribuidor de Giza líder en software en ventas asistida por computadora. En el año 2002 adquiere CAP de Grand Rapids una división de Mc. Graw Hill Co. Inc. líder en software para planificación y especificación de espacios proveedor en Norteamérica. En el año 2008 adquiere Planit Fusion, anteriormente el competidor más grande de todo el mundo, con 14 distribuidores activos principalmente en Europa. Planit Fusion ofrece programas de diseño de interiores que proporcionan herramientas esenciales de gestión de ventas a distribuidores, diseñadores, constructores y re-modeladores que venden proyectos de cocinas, baños y dormitorios.

Todo esta longevidad y experiencia con el que cuenta 20-20 Technologies le ha permitido que a la fecha tenga gran variedad de productos como es software para diseño de interiores, planificación en 3D, Software para gestión empresarial, fabricación de software como es 20-20 CAD, software de catálogo y contenido, así como software para industrias y profesiones.

20-20 Design, es un software de tecnología estratégica intuitivo para diseño y venta de proyectos de mobiliario. Las características que lo conforman son:

- **Catálogos electrónicos:** Nos permite añadir elementos, tales como gabinetes y electrodomésticos directamente de cientos de catálogos genéricos de distintos fabricantes y de 20-20 Technologies.
- **Reporte de precios:** Con 20-20 Design se puede crear informes de instalación de manera detallada para mostrar a los clientes. Utilizar la información de precios de lista de cada producto, su precio de costo y precio de venta para proporcionar estimaciones precisas de los proyectos a sus clientes.
- **Importación:** Con este software se puede importar trabajos realizados de manera previa a su proyecto actual, se puede crear plantillas para elementos comunes, importar y exportar archivos de AutoCAD.
- **Presentaciones:** La interfaz del software contiene páginas, la cual permite preparar presentaciones y propuestas que se pueden desarrollar a lo largo de varias páginas permitiendo colocar de manera de ejemplo ya sea algún elemento en una página, en otra colocar una lista, un render en otra, etc.
- **Diseño asistido:** Nos permite elegir un artículo o seleccionar varios elementos para moverlos dentro del dibujo. Contiene una detección automática de colisión que evita que se coloquen elementos por encima de otros.

Por estas características que posee el software, probablemente para la mayoría de los diseñadores, arquitectos de interiores y demás profesionistas del mismo ámbito, les sea amigable este programa. Una de las primeras versiones que se comenzó a emplear en la compañía fue el 20-20 Design versión 5.2, años después se realizó la actualización a la versión 6.1 el cuál tiene un entorno muy amigable y fácil de entender para la actualidad, pero que en sus inicios pudo haber sido complejo para los usuarios ya que apenas se adentraban al uso de este tipo de software y tecnología.

En la actualidad aunque ya no se continúa con este software dentro de la compañía, existe la versión 10 del 20-20 design de Technologies ejecutable ya para las versiones recientes en Sistema Operativo Microsoft Windows Vista y 7.

Describiendo un poco más acerca de este software y del empleo que el personal de diseño en la empresa hacia uso, el 20-20 lo puedes emplear desde un boceto hasta la instalación en casa del cliente haciendo que se convierta en una herramienta amigable. Proporciona la creación de imágenes 3D foto-realistas mejor conocido como renderizaje en donde son imágenes de algún mueble dibujado con sus líneas y que posteriormente le dan cuerpo o volumen a esas líneas haciendo que este parezca una fotografía de un mueble físicamente existente. También permite la generación de la documentación técnica que contiene el diseño del mueble como son las plantas y alzados, planos de instalación, presentaciones, etc.

Como ventajas al emplear este software son: el realismo que puede ofrecer al renderizar imágenes de los muebles creados por el usuario, también ofrece una gama completa de catálogos electrónicos de la mayor línea de productos orientados a la creación de diseño de interiores, el 20-20 Design es hasta cierto punto, rápido a nivel de operación en pocos segundos, con las herramientas de colocación e inserción se puede crear de forma rápida la estancia y elementos básicos de nuestro diseño. En este software ofrece una flexibilidad al trabajo, nos permite la facilidad de modificar lo seleccionado, rehacer y deshacer los errores cometidos sin la necesidad de volver a hacer todo el diseño.

Posteriormente como herramienta auxiliar para el diseño entra el software de Autodesk llamado AutoCAD iniciando en la empresa con la versión 2004. AutoCAD es un programa de diseño asistido por computadora para dibujo en 2D y 3D. La empresa que hace el desarrollo y comercialización del producto es Autodesk. El software contiene una base de datos con entidades geométricas que consisten en líneas, puntos, arcos, elipses, etc. En un inicio, el usuario interactuaba con el software mediante una línea de comandos únicamente, pero en la actualidad, existe una interfaz gráfica de usuario o también conocida como GUI por sus siglas en inglés que permite la interacción de usuario-software-usuario de una forma más flexible.

### **3.4 DESARROLLO**

### **3.4.1 PASOS PARA EL DESARROLLO DEL PROYECTO**

Partiendo del objetivo al cual se pretende llegar, y que fue definido desde el principio de este reporte. Se dijo que el objetivo en la empresa es la inversión en equipo tecnológico para el diseño de muebles para el hogar. Dada esta situación son varios los pasos para su desarrollo y a continuación se citan cada uno de ellos:

- **Definición y delimitación concreta de la problemática:** Refiriéndose en este caso a herramientas de software y hardware para el diseño de muebles y así estar actualizados tecnológicamente hablando para la competencia entre las empresas dedicadas a este giro de ventas de muebles.
- **Planteamiento de un objetivo:** Es la actualización de herramientas de cómputo de manera óptima y adecuada a nivel de software y hardware en la empresa como herramienta de trabajo para el personal que labora enfocado al diseño.
- **Análisis de requerimientos de software y hardware como herramientas para el desarrollo del proyecto:** El proyecto esta enfocado a la actualización de herramientas de cómputo para el diseño de muebles, fue necesario llevar acabo evaluaciones acerca del software que permitiera cubrir las necesidades de diseño. Tal fue el caso del Software de diseño muy poderoso usado en la actualidad por diversos arquitectos, ingenieros, diseñadores, entre otros, se trata de AutoCAD de la empresa Autodesk, este software es muy versátil ya que existen diferentes versiones para cada necesidad de diseño. Esta herramienta ya era empleada desde antes en la empresa pero no era explotada al cien por ciento, servía como apoyo del software del 20-20, pero ahora en este proyecto es la herramienta principal para el diseñador de este negocio. Autodesk no sólo desarrolla el AutoCAD, sino también varias herramientas más como 3d Max Design, software enfocado al modelado, animación, renderización en 3D permitiendo mejorar la productividad de los artistas y diseñadores. Este software también es utilizado en la empresa como herramienta complementaria de diseño.

Esta etapa de desarrollo es la más compleja ya que depende de todo el conocimiento teórico y práctico de todos los miembros involucrados en el proyecto. Cabe mencionar que para tal efecto existe una gran interacción entre el departamento de sistemas, así como del departamento de diseño en donde se encuentra el personal cuya tarea es evaluar el software de diseño que permita desarrollar y cubrir las necesidades de diseño. El departamento de sistemas tuvo la misión de evaluar el hardware que cubriera las necesidades de software utilizada por los diseñadores, así como el software adicional que se usa en la empresa.

De acuerdo al análisis de requerimientos, las características de hardware y software para el desarrollo de una computadora personal para un diseñador de la empresa, son las que se muestran en el siguiente tema.

# **3.4.2 REQUERIMIENTOS DE SOFTWARE DE DISEÑO**

**AutoCAD:** Es un software de diseño asistido por computadora para dibujos en dos y tres dimensiones. Este software es desarrollado y comercializado por la empresa Autodesk. Actualmente el software es reconocido a nivel mundial por su gran capacidad de edición de dibujos digitales de planos para edificios o creación de imágenes en 3D. Esta orientado principalmente como herramienta de trabajo para arquitectos y diseñadores gráficos. A continuación se muestra la imagen del entorno gráfico de este software.

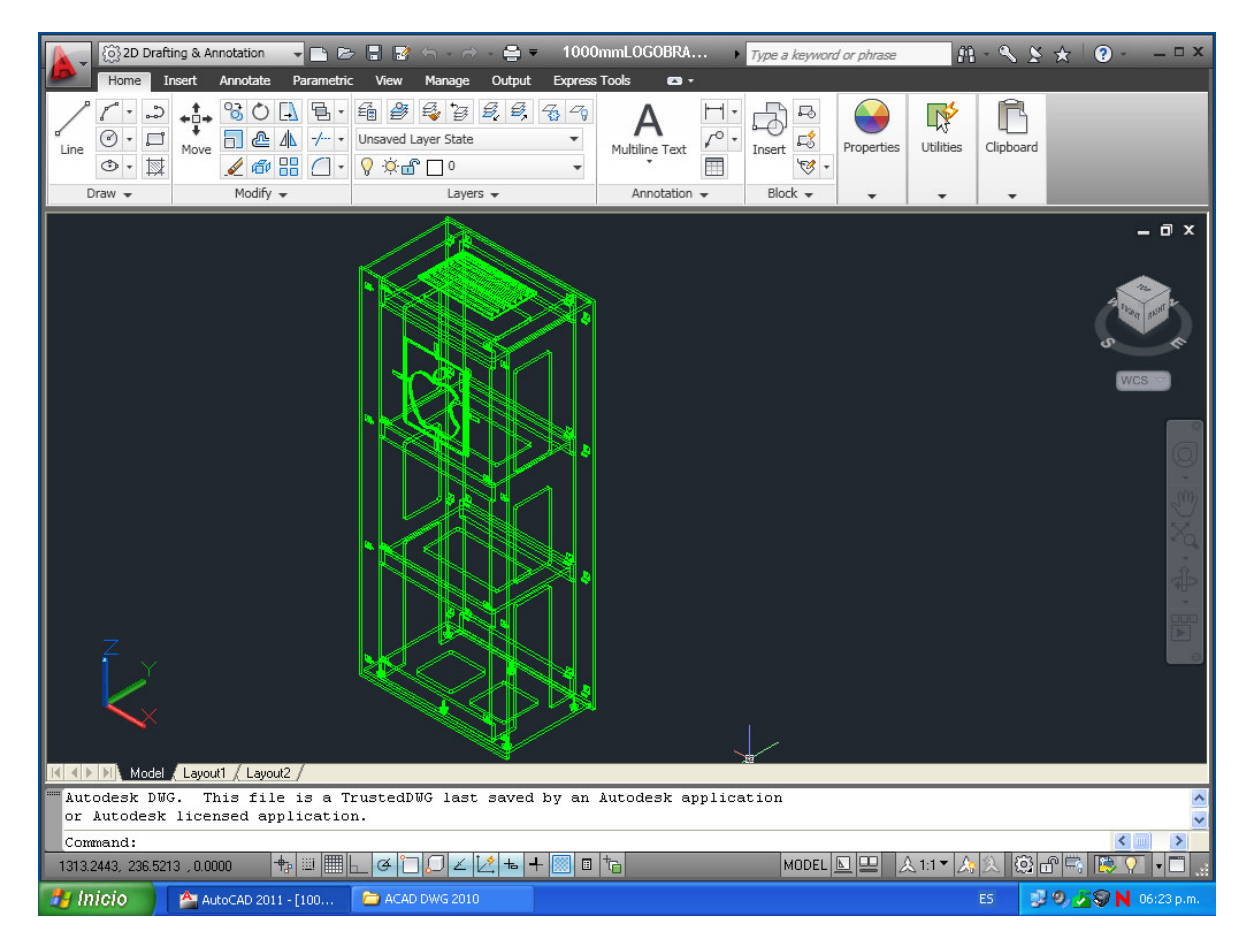

**Figura 3.3 Entorno gráfico del software AutoCAD 2011**

**3d Max:** De este software se derivan dos versiones, una llamada Autodesk 3ds Max y Autodesk 3ds Max Design, ambas son un software de modelado, animación, composición y renderización en 3D las cuales permiten que se multiplique rápidamente la productividad de los artistas y diseñadores. En ambas versiones, comparten la tecnología y funcionalidades básicas, pero en el caso de Autodesk 3ds Max ofrece herramientas específicas para desarrolladores de juegos, opciones de efectos visuales y diseñadores gráficos, mientras que en la segunda, Autodesk 3ds Max Design es la versión que se emplea en la empresa, está enfocada hacia arquitectos, diseñadores, ingenieros y especialistas en visualización. El entorno gráfico de este software es el que presento a continuación:

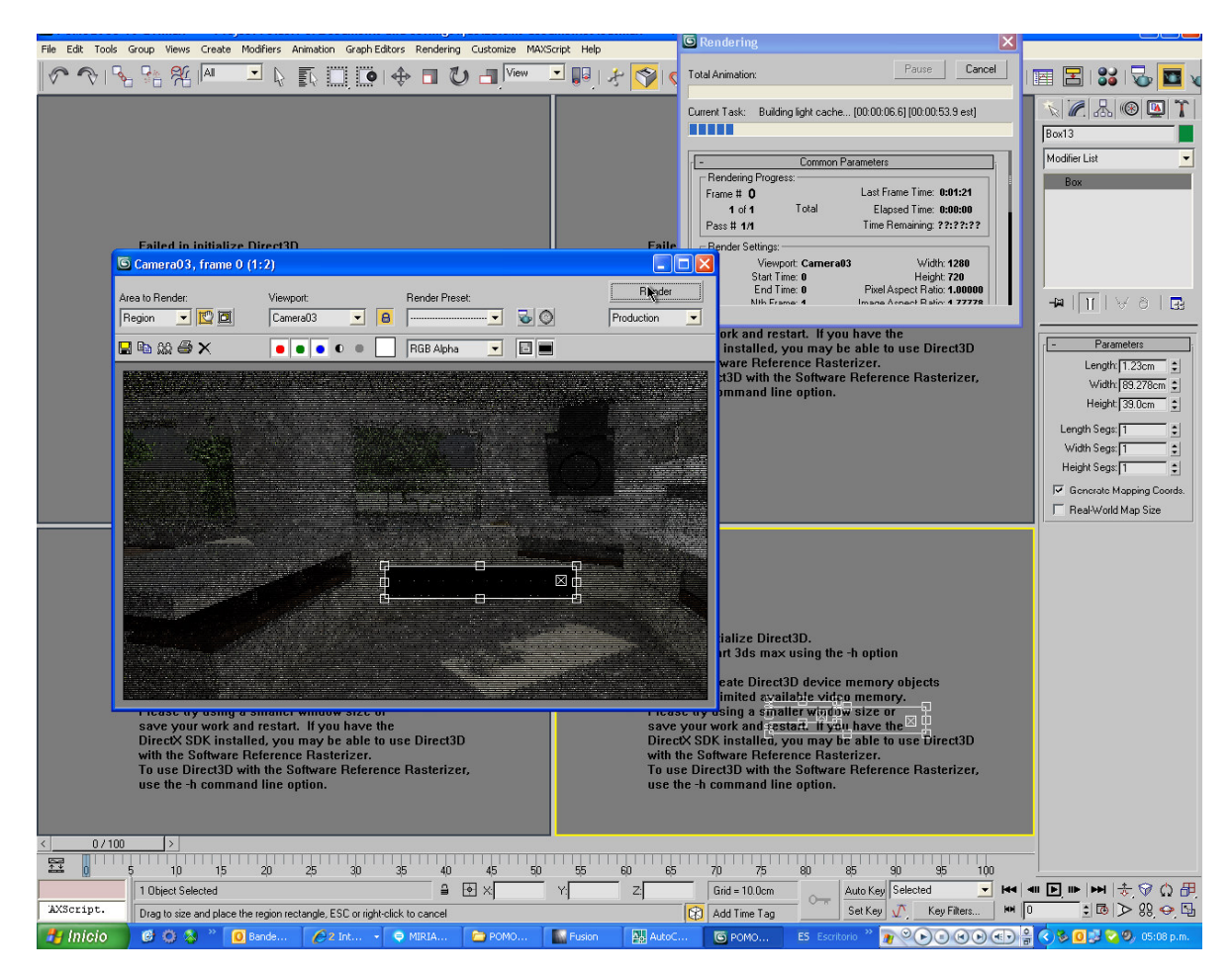

**Figura 3.4 Entorno gráfico del software Autodesk 3ds Max Design.**

**V-Ray:** Es un software desarrollado por Chaos Group, el cual permite a los usuarios de manera rápida y fácil crear imágenes realistas permitiendo tener mejor control sobre todo proceso de producción en 3D. Hoy en día V-Ray para 3ds Max es un gran complemento de renderizado rápido, que combina la potencia del motor de renderizado con velocidad y flexibilidad. Además de la potencia del motor de renderizado que lo caracteriza, V-Ray para 3ds Max es un sistema que tiene un rico conjunto de características como recursos necesarios para el diseño tales como materiales avanzados y fuentes de iluminación global para aplicarlos a las escenas que quiera el diseñador. Estos materiales avanzados también contemplan reflexiones y refracciones, soluciones borrosas, materiales con iluminación propia, elementos traslúcidos además de texturas de dispersión.

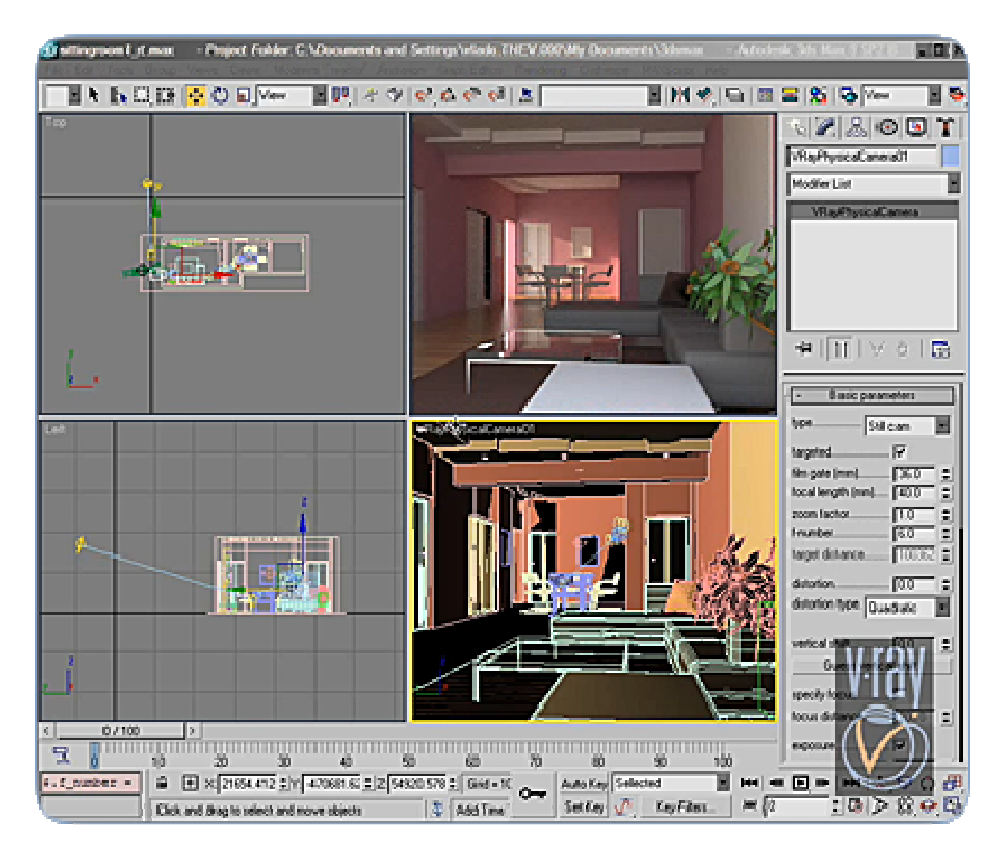

**Figura 3.5 Aplicación del Software V-Ray en 3ds Max Desing.**
**Dwg Browser:** Es una herramienta complementaria para AutoCAD, la cual permite hacer una búsqueda rápida de módulos o bloques que en el caso particular fueron creados por el departamento de Diseño para colocarlos en el diseño de cada uno de los muebles desarrollados.

**Corel Draw X5:** Es un software enfocado principalmente para los diseñadores gráficos, con características importantes como herramientas de diseño que son: color, ilustraciones como funciones para diseño de páginas web, plantillas predefinidas, exportación de los archivos en múltiples formatos compatibles para otros programas relacionados a imágenes. Una de las características principales de este software es la compatibilidad con procesadores multinúcleo ya que en la actualidad los procesadores tienen estas características para poder ejecutar procesos de una forma más rápida. En resumen, Corel Draw X5 es un software con diversas herramientas para ilustraciones, diseño, vectorización, edición de fotos, gráficos para páginas Web y animación.

**Adobe Photoshop CS-3:** Este software enfocado al diseño permite redefinir la edición de imágenes digitales gracias a sus diversas herramientas de fotografía, selección de imágenes de gran calidad, pinturas realistas y más. Este impresionante software permite eliminar cualquier detalle de los objetos o imágenes a trabajar permitiendo rellenar el espacio que queda debido al objeto a quitar permitiendo también la iluminación, el tono y el ruido ajustando, de tal forma que parece que el detalle eliminado nunca hubiera existido. En general este software permite la modificación de las imágenes en todo aspecto, desde quitar objetos y rellenar los espacios eliminados, así como eliminar el color del fondo, cambiar bordes, entre otros.

**Adobe Ilustrator CS- 3:** Permite crear gráficos vectoriales distintivos para cualquier proyecto con una precisión y potencia en herramientas para el dibujo sofisticado, como son pinceles que tienen la apariencia de un pincel natural además de una gran variedad de funciones que ahorran tiempo. También permite el dibujo en perspectiva mediante sus cuadrículas con opciones de perspectivas lineales de 1, 2 ó tres puntos dando una profundidad y distancia con apariencia realista.

# **3.4.3 REQUERIMIENTOS DE SOFTWARE ADICIONAL**

Este software no es de diseño pero debe de ir instalado en el equipo ya que es herramienta necesaria y complementaria para todo usuario que labora en el área de ventas y diseño de la empresa:

**Sync Banck:** Es un programa que permite hacer respaldos y sincronización de archivos de una manera fácil, estos respaldos pueden ser de diferentes medios, por ejemplo, un CD-ROM, memoria Flash, Disco Duro, Disco Externo, un Servidor FTP, desde la Red, un archivo Zip, etc. Puedes programar mediante un profile la sincronización de archivos de un origen hacia un destino fijos haciendo más rápida y fácil la sincronización de datos. Este software lo utilizamos mucho en la empresa para hacer la sincronización de la librería de los bloques que desarrolla el departamento de Diseño ya que la carpeta es de gran capacidad, de igual manera el software lo empleamos para hacer el backup de la información de cada equipo al darle mantenimiento preventivo y correctivo. A continuación se muestra el entorno gráfico de dicho software:

| SyncBack                                                    |                                             |                                                                                                    |          |                                     |                                                              |
|-------------------------------------------------------------|---------------------------------------------|----------------------------------------------------------------------------------------------------|----------|-------------------------------------|--------------------------------------------------------------|
| Task Preferences<br><b>Profiles</b>                         | Columns Help                                |                                                                                                    |          |                                     |                                                              |
| Profile<br>T.<br>$\mathcal{A}$<br>LG.                       | Type                                        | Last run                                                                                                    | Result   |                                     | Next Run<br>Source                                           |
| All profiles<br>CompactFlash                                | 3/28/21<br><sup>O</sup> Help<br>3/27/21     | Frequently Asked Questions                                                                                         |          |                                     |                                                              |
| Documents<br>Interface<br>Mail                              | 3/28/2<br>咀<br>3/28/2 SyncBackSE<br>3/28/21 | Online Tutorials<br><b>O</b> About                                                                                 |          |                                     | Copying and deleting files: 3 steps to go (4 sub-steps): Win |
| Squrce<br>$\overline{a}$<br><b>Source</b><br>Steps to go: 6 | 3/28/2<br>Current file: \\Bigted            | Online Forums<br>Online Mailing List<br>Scanning destination Make A Bug Report Online<br>Update Check<br>Uninstall |          | ×<br>Common\jvcl\examples\JvPlugin\ | Scanning destination: 6 steps to go (0 sub-steps): \\Bigted\ |
| $\leq$                                                      |                                             | HII.                                                                                                    |          |                                     |                                                              |
| Ę<br>Modify<br>New                                          | Delete                                      | $\frac{1}{2}$<br>a ma<br>Run<br>Restore                                                                            | Schedule | SyncBackSE                          | 2<br>Help<br>Exit                                            |

**Figura 3.6 SyncBank, es un software para la sincronización y respaldo de información.**

**Folder Guard:** Como la librería que contienen todos los bloques o módulos diseñados por el departamento de Diseño se considera como información exclusiva de la empresa y como tal, es información que sólo se debe de emplear dentro de la misma, esta librería debe de tener ciertas restricciones de uso al ser instaladas en los equipos que usan los diseñadores. Por tal motivo el Folder Guard es un software que permite la seguridad de la información que se maneja por parte de los ejecutivos, dándole atributos de sólo lectura, además de ocultar carpetas y creando candados de seguridad para el acceso de la información e inclusive para la sincronización de la carpeta es necesario abrir los candados de seguridad, de lo contrario no permite hacer la sincronización. A continuación se muestra la imagen en donde se aprecia como cambian de forma las carpetas de acuerdo a los atributos asignados:

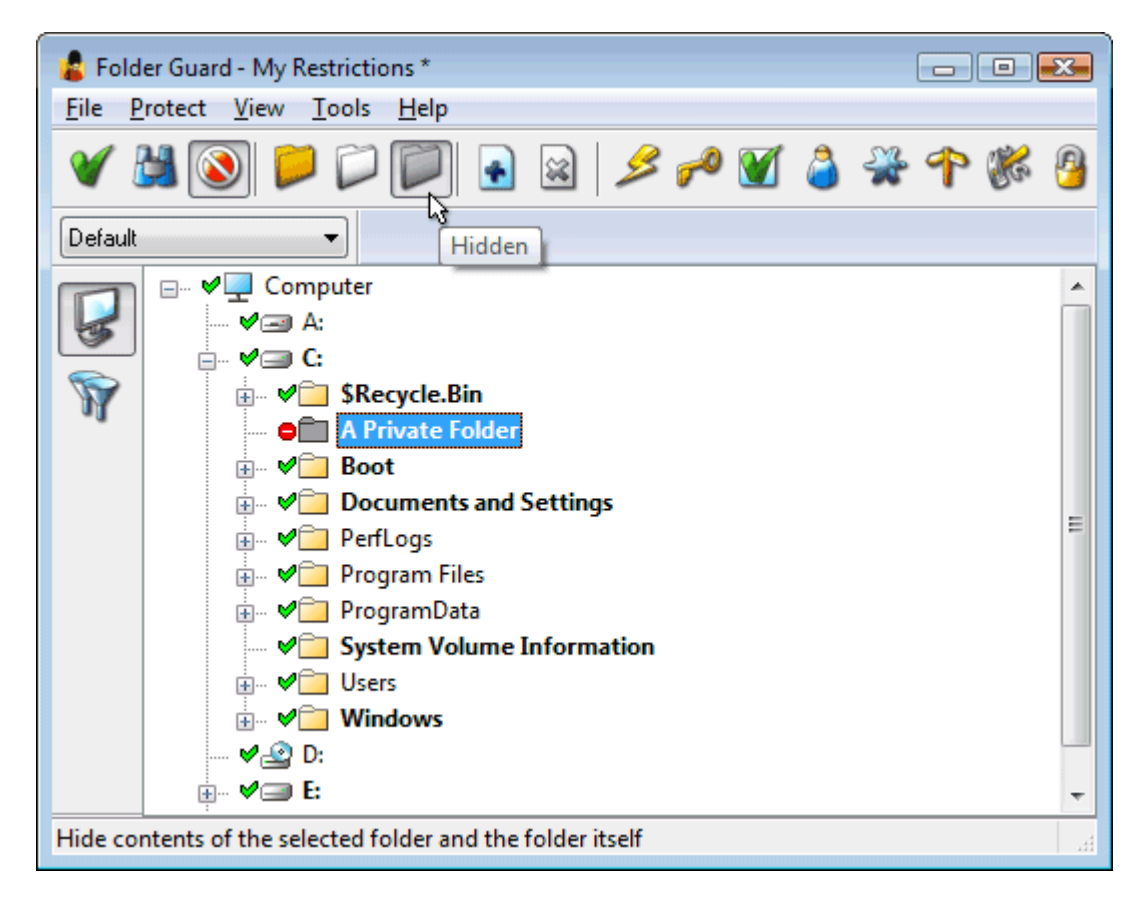

**Figura 3.7 Folder Guard, software para encriptación de archivos.**

**Microsoft Office:** Es una suite de oficina desarrollado por Microsoft CLUF que puede ser instalada en computadoras de escritorio, servidores y servicios para los sistemas operativos como es Microsoft Windows y Mac OS X. Por el año de 1989 fue lanzada su primera versión y era únicamente para Apple Macintosh, seguidamente al año se lanzó para Windows. Es una suite cuya última versión usada en la empresa es la versión 2010 standard. La ventaja de esta aplicación es que tiene la opción de ser multiplataforma ya que puede instalarse en máquinas cuyo procesador trabaje en 32 bits así como en plataformas a 64 bits de procesamiento. En un inicio, la suite de office sólo contaba con Microsoft Word, Microsoft Excel y Microsoft Power Point; en la actualidad las opciones de esta suite han crecido con Microsoft Outlook, Microsoft Publisher, Microsoft OneNote, etc.

**Cute PDF:** Es una aplicación que tiene como función ser una impresora virtual de documentos PDF de manera rápida y sencilla. Esta basado en programas en Ghostscript en donde permite la conversión de cualquier archivo en una extensión pdf.

**Controladores de Impresoras:** Para que un periférico (impresora por ejemplo) pueda interactuar con el sistema operativo por medio de una interfaz es necesario un controlador o driver del periférico que es un programa el cual va a permitir la interacción de órdenes entre el sistema operativo y el hardware del periférico.

**Adobe Reader:** Es un software gratuito desarrollado por la empresa de Adobe de tipo estándar a nivel mundial para visualizar e imprimir documentos en formato PDF. Es conocido como un visor de archivos PDF que permite abrir e interactuar con todo tipo de contenido PDF incluidos formularios y archivo multimedia. La versión instalada en los equipos de la empresa es la versión Adobe Reader X.

**Real VNC:** Actualmente la atención directa a los diferentes equipos de cómputo esta siendo complicado a nivel tiempo, costo y más factores; es por ello que hoy en día existen diversas aplicaciones que permiten dar soporte de manera remota a estos equipos sobre todo cuando el equipo no esta al alcance de la persona que le da atención al usuario. El personal de soporte puede estar en el D.F. y el equipo de cómputo esta en Monterrey, entonces no es factible que la persona se mueva del D.F. a Monterrey para darle el servicio mientras que se pueda hacer remotamente a través de una aplicación y una conexión a Internet que permita realizarlo. En el caso del soporte técnico en la empresa, el VNC es el software que emplea para realizar la atención de manera remota.

**Software para acceso al registro de personal:** Es un software desarrollado por la misma empresa para llevar a cabo el control de acceso del personal a las oficinas y que va a acompañado de un lector de huella en donde el personal se registra a través de su huella dactilar previamente registrada en la base de datos para el control de asistencia.

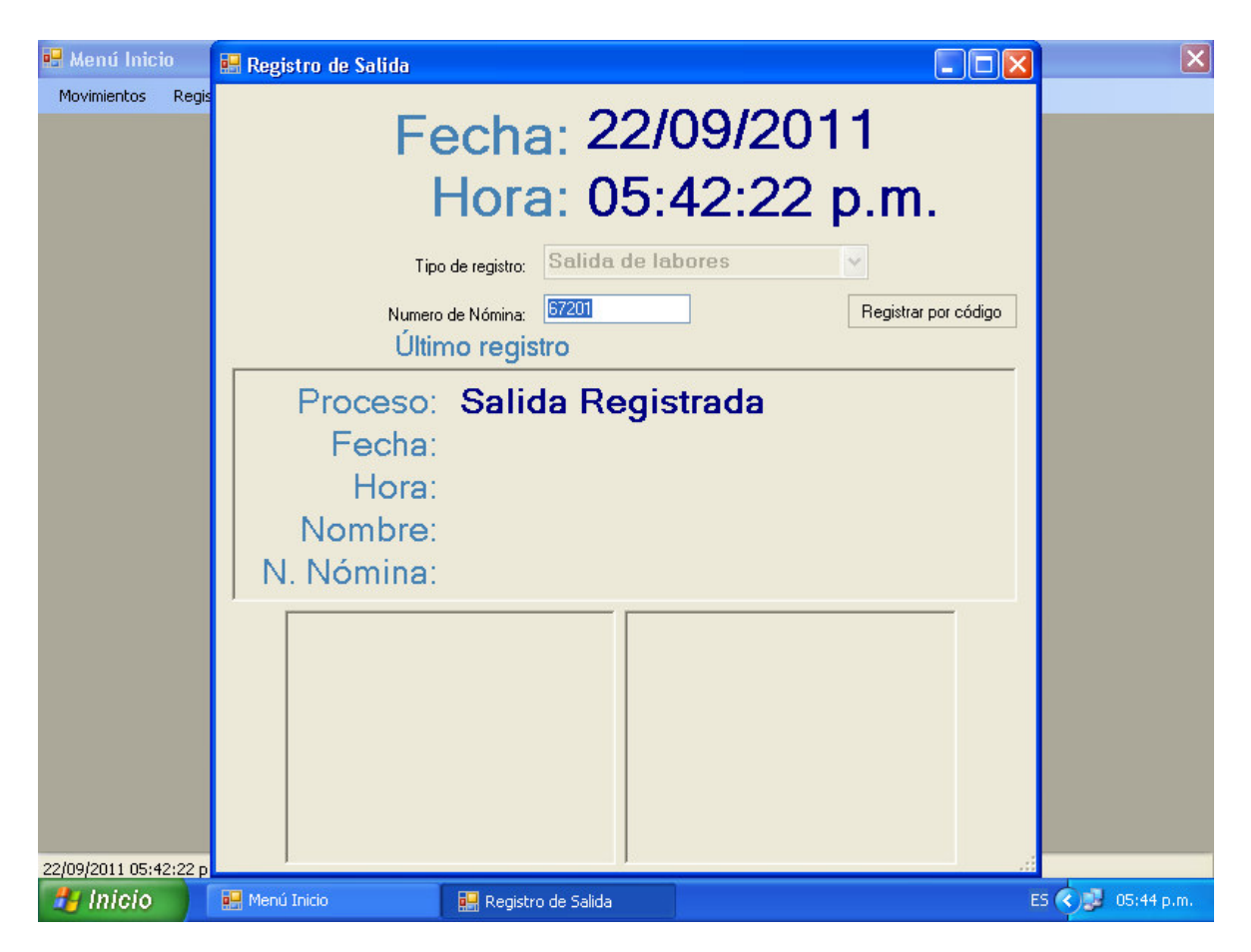

**Figura 3.8 Interfaz del sistema de registro de personal.**

**WinRAR:** Es un programa compresor y descompresor de datos para ahorrar espacio en almacenamiento de información además de tiempo de transmisión de datos al enviar y recibir archivos de Internet o al realizar copias de seguridad.

**Skype:** Es un software que permite la comunicación de voz y vídeo sobre Internet además de la transferencia de datos, a este medio se le conoce como VoIP. Fue desarrollado en el año 2003 y en la actualidad los usuarios pueden descargar su aplicación ejecutable de manera gratuita desde el sitio oficial, donde se instalan las funciones básicas de comunicación. Como servicio plus el cual tiene un costo, es la posibilidad de llamar a teléfonos convencionales en donde la tarifa varía de acuerdo la región y el destino a comunicarse, para hacer las llamadas obviamente en la computadora deberá de ir conectado unos auriculares con micrófono para realizar las llamadas. También el Skype cuenta con un servicio de buzón de voz. Su interfaz es similar a la de las aplicaciones de mensajería instantánea como es el Windows Live Messenger o Yahoo Messenger.

# **3.4.4 REQUERIMIENTOS DE HARDWARE**

El resultado obtenido de acuerdo al análisis realizado y basado en los requerimientos de software de diseño solicitados, se llegó a la conclusión que la opción óptima de hardware a emplear y que es compatible con el software de diseño es el siguiente:

Computadora Personal con las siguientes características:

1) Características CPU

Categoría: x64-based PC

Fabricante: Dell Inc.

Modelo: Vostro 430

2) Características del procesador

Categoría: Intel64 Family 6 Modelo 30 Stepping 5

Nombre Comercial: Intel CORE i5 inside

Fabricante: Intel

Velocidad: 2660 MHz

Bus Frontal: 133 MHz

Caché: 1024 KB

3) Características de la memoria

Memoria Física: 4055 MB

Fabricante: Elpidia

Velocidad máxima: 1333 ns

Características: Synchronous

4) Características de la pantalla

Modelo monitor: 2007WFPb

Marca: Dell Inc.

Tarjeta de Video: NVIDIA GeForce GT 220

Fabricante: NVIDIA

Tamaño: 1024 MB

5) Características red

Nombre: Broadcom NetLink ™ Gigabit Ethernet

Categoría: Ethernet 802.3

Fabricante Broadcom

6) Características de la placa base

Fabricante: Dell Inc.

Modelo: 054KM3

Versión de la aplicación: A01

Versión del BIOS: DELL-20110113 versión2.4.0

7) Disco duro

Marca: Western Digital

Capacidad: 320 GB

Velocidad: 7200 rpm

# **3.4.5 PLATAFORMA UTILIZADA**

Una computadora básicamente se conforma por diversos componentes físicos, lógicos y periféricos, es el caso de las computadoras modernas que están compuestas por dos o más procesadores, memoria principal, discos, tarjetas de video, tarjetas de sonido, una placa base, impresora (no indispensable para la conformación de una computadora pero si es un recurso necesario para llevar a cabo procesos de impresión), pantalla, teclado, mouse, interfaces de red, así como otros dispositivos de entrada y salida. Pero así como la computadora tiene su placa base (mother board) como una plataforma en donde están cimentados todos los componentes físicos, también existe una base la cual permite manejar el control de todo los procesos y opere de la mejor forma todos estos componentes físicos y lógicos además de llevar a cabo la logística de toda operación y empleo de programas, es por ello que una computadora cuenta con una plataforma o capa de software denominada Sistema Operativo el cual tiene como función gestionar todos los dispositivos, así como proporcionar a los programas del usuario una interfaz sencilla, entre otras cuestiones.

| Sistema de<br>Cotizaciones | <b>CRM</b>           | Navegador Web             | Programas de aplicación |
|----------------------------|----------------------|---------------------------|-------------------------|
| Compiladores               | <b>Editores</b>      | Intérprete de<br>comandos | Programas del Sistema   |
|                            | Sistema Operativo    |                           |                         |
|                            | Lenguaje máquina     |                           |                         |
|                            | Microarquitectura    |                           | <b>Hardware</b>         |
|                            | Dispositivos físicos |                           |                         |

**Figura 3.9 Componentes de una computadora.**

En la figura 3.9 se muestra los componentes que conforman una computadora en donde de forma general esta compuesta por Hardware que contempla los dispositivos físicos, una microarquitectura y un lenguaje máquina, el segundo componente son los Programas del Sistema los cuales están constituidos por el SISTEMA OPERATIVO, compiladores, editores e intérpretes de comandos; por último están los programas de aplicación que no es más que programas o software que emplea el usuario para desarrollar su trabajo, un ejemplo en particular es el sistema de cotizaciones que usa el ejecutivo en la empresa para determinar el costo que involucra el desarrollo de un mueble.

#### **3.4.5.1 CONCEPTO DE SISTEMA OPERATIVO**

La mayoría de los usuarios de un ordenador han tenido alguna experiencia con un sistema operativo, pero es difícil atrapar una definición precisa de lo que es realmente un sistema operativo. Parte del problema reside en que los sistemas operativos realizan dos funciones básicamente no relacionadas, extendiendo la máquina y gestionando los recursos, y dependiendo de quién esté hablando, uno oye más sobre una función que sobre la otra. (Andrew, 2003).

De estas dos funciones hablare de manera breve para conocer más lo que es un sistema operativo.

## **3.4.5.2 EL SISTEMA OPERATIVO COMO UNA MÁQUINA EXTENDIDA**

Como se sabe, la arquitectura de la mayoría de los ordenadores al nivel del lenguaje máquina es primitiva y muy difícil de programar por como esta conformado principalmente de todo un repertorio de instrucciones, organización de la memoria, E/S de datos y estructura del bus. Estas instrucciones son para leer y escribir datos, mover el brazo del disco y formatear pistas, así como inicializar, detectar, resetear y recalibrar el controlador y las unidades de disco que aunque se escuche fácil, realmente el proceso es muy complejo de entender para cada una de estas instrucciones ya que se esta hablando de una lógica muy compleja además de un lenguaje no entendible de una forma tan sencilla.

El programa que oculta al programador la verdad acerca del hardware y presenta una visión bonita y sencilla de ficheros con nombre que se pueden leer y en los que se puede escribir, es por supuesto, el sistema operativo. Así como el sistema operativo separa al programador del hardware del disco y presenta una interfaz sencilla orientada hacia los ficheros, también oculta muchos otros asuntos desagradables relacionados con las interrupciones, timers, gestión de memoria y otras características de bajo nivel. En cada caso la abstracción que ofrece el sistema operativo es más sencilla y más fácil de usar que la que ofrece el hardware subyacente. (Andrew, 2003)

En conclusión, desde esta perspectiva, se puede definir que la función del sistema operativo es presentar al usuario el equivalente de una máquina extendida o máquina virtual que es más sencilla de programar que el hardware que no puede apreciar directamente el usuario.

# **3.4.5.3 EL SISTEMA OPERATIVO COMO UN GESTOR DE RECURSOS**

Los ordenadores actuales constan de diversos dispositivos como son procesadores, memorias, timers, discos, ratones, interfaces de red, impresoras, etc., en donde el sistema operativo desempeña la función principal, de administrar todos los elementos que conforman este sistema complejo.

Un ejemplo, supongamos que tres programas que se ejecutan en un mismo ordenador quisieran imprimir sus salidas al mismo tiempo por la misma impresora, el resultado sería un caos, es por ello que el sistema operativo puede imponer un orden en este servicio colocando en búferes de disco todas las salidas dirigidas a la impresora, en donde se queda en espera cada uno de los procesos a ejecutar.

"Cuando un ordenador (o red de ordenadores) tiene múltiples usuarios, la necesidad de administrar y proteger la memoria, los dispositivos de E/S y los demás recursos es aún mayor, ya que en otro caso los usuarios podrían interferirse entre sí. Es común que los usuarios tengan que compartir no sólo el hardware, sino también la información (ficheros, bases de datos, etcétera). En pocas palabras, esta perspectiva del sistema operativo dice que su tarea primordial es mantenerse al tanto de quién está utilizando cada recurso, conceder recursos solicitados, contabilizar el uso de los recursos y resolver los conflictos que se presenten entre las solicitudes de los diferentes programas y usuarios.

La administración de los recursos incluye la multiplexación de los recursos de dos formas: en el tiempo y en el espacio. Cuando un recurso se multiplexa en el tiempo, eso significa que varios programas o usuarios se turnan para usarlo. Primero uno de ellos usa el recurso, luego otro, y así. Por ejemplo, si sólo hay un CPU y varios programas quieren ejecutarse, el sistema operativo asignará primero al CPU a un programa; luego, cuando considere que ya se ha ejecutado durante suficiente tiempo, le quitará al CPU y se la asignará a otro programa, luego a otro, y en algún momento el primero otra vez. La determinación de cómo se multiplexa el recurso en el tiempo – quién sigue y durante cuanto tiempo – es tarea del sistema operativo. Otro ejemplo de multiplexación en el tiempo es una impresora compartida. Cuando hay varios trabajos de impresión esperando para imprimirse en una misma impresora, es preciso decidir qué trabajo se imprimirá a continuación.

El otro tipo de multiplexación es en el espacio. En lugar de que los clientes se turnen, cada uno recibe una parte del recurso. Por ejemplo, la memoria principal normalmente se reparte entre los programas que están en ejecución, de forma que todos estén residentes al mismo tiempo (por ejemplo para poder turnarse en el uso de la CPU). Suponiendo que haya suficiente memoria para contener varios programas, suele ser más eficiente tener varios programas en la memoria a la vez, que asignarle toda la memoria a uno de ellos, sobre todo si cada programa sólo necesita una pequeña fracción del total de la memoria. Desde luego, esto hace surgir problemas de equidad, protección, etcétera, y corresponde al sistema operativo resolverlos. Otro recurso que se multiplexa en el espacio es el disco duro. En muchos sistemas, un único disco puede contener ficheros de muchos usuarios al mismo tiempo. Repartir el espacio de disco y mantenerse al tanto de quién está usando cada bloque del disco es una tarea de administración de recursos típica del sistema operativo." (Andrew, 2003, pp.5 )

Además de estas características de software y hardware por las que se compone el equipo de trabajo para el diseñador, debe de existir una plataforma en la cual se instale todo el software requerido por el diseñador, tal plataforma que se instalo en sus inicios del proyecto fue el sistema operativo Windows XP profesional. A continuación presento las características de este sistema operativo:

Windows XP es un sistema operativo creado por la compañía llamada Microsoft y tiene la capacidad de controlar y dirigir una computadora a nivel físico y lógico traduciendo las instrucciones a un lenguaje máquina para que el hardware que tiene tal computadora las pueda comprender y ejecutar. Las computadoras actuales realmente sus características físicas son muy poderosas para la instalación del sistema operativo, sin embargo no quiere decir que no sea adaptable el sistema operativo para ciertos equipos.

El entorno del sistema operativo, visualmente se compone de un Desktop o escritorio. Desde ese entorno gráfico se pueden encontrar varios iconos los cuales permiten realizar diversas operaciones que el usuario desee, por citar algunos ejemplos está una papelera de reciclaje en donde nos permite alojar los archivos que el usuario elimine, la ventaja de esta papelera es que se alojan ahí los archivos eliminados pero permite la restauración de los archivos a su ruta original para casos en los que se desee recuperar la información. También hay un icono llamado Mi PC (My Computer para versión en inglés), al darle doble clic nos muestra una ventana con acceso a dispositivos de almacenamiento como son unidades de disco duro, unidades de disquete, unidades de CD-ROM, entre otros.

Pero una de las características primordiales del sistema es su botón de inicio (start button) en el cual al darle clic sobre de él se despliega una venta la cual nos permite el acceso a documentos, programas, ejecutarlos, dirigirnos a configuraciones del sistema, entre otras herramientas.

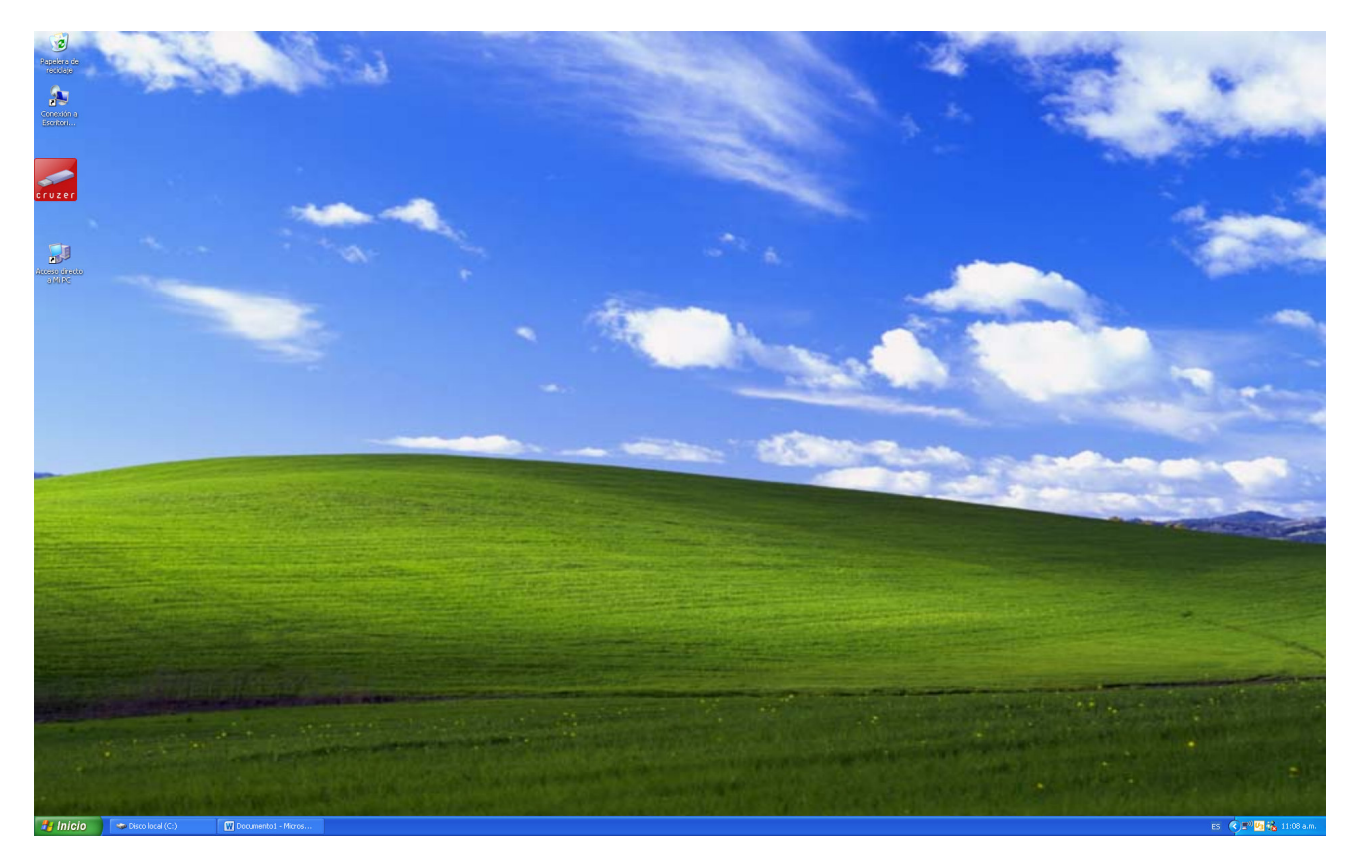

**Figura 3.10 Escritorio de Microsoft Windows XP.**

#### **3.5 PRUEBAS**

Ante esta situación de análisis, las pruebas inician desde recopilar toda la herramienta necesaria para la puesta en marcha de una computadora para el usuario final. A continuación el proceso general de preparación de una computadora para que la use como herramienta de trabajo el usuario final.

### **3.5.1 INSTALACIÓN DE LA PLATAFORMA Y SOFTWARE DE TRABAJO**

Cuando se hace la adquisición de un equipo de cómputo nuevo, por lo regular viene precargado el sistema operativo de tal modo que cuándo se enciende por vez primera los primeros pasos que nos muestra la pantalla corresponden a la configuración de la máquina como es asignar un nombre de equipo, un grupo de trabajo, asignar hora y fecha, configurar una red de trabajo o de hogar según sea el caso, entre otras. Pero el proceso inicial para nosotros no corresponde a eso. Lo inicial es el formatear mediante el disco de instalación del sistema operativo con el objetivo de corregir algún error en las pistas que tiene el disco duro, pero eso no es la principal razón, sino el poder realizar particiones en el disco duro. El número de particiones que vamos a requerir son dos, las cuales las vamos a asignar como unidades C y D, la unidad C será en la que se instalara el sistema operativo Windows XP Profesional, además del software adicional mientras que la unidad D tendrá la finalidad de almacenamiento de datos ajenos a configuración del sistema, solo será la información del usuario tal como es archivos escaneados, documentos con formato .pdf, .xls, .doc, .ppt, .dwg, etc.

Entonces, como primer paso es el formateo e instalación del sistema operativo con su respectiva creación de particiones, la unidad C destinada al sistema operativo asignándole una capacidad de 100 GB menos lo que utiliza para el sistema de archivos, mientras que la unidad D será destinada para la información que el usuario necesita y que corresponde al resto de la capacidad total de los 220 GB que contiene. La finalidad de estas particiones es la de respaldar la información del usuario en caso de que presentara algún problema el equipo relacionado con el sistema operativo por citar algún ejemplo es el que ya no pudiera arrancar el sistema por que se perdieron algunos archivos de inicio, etc.

Realizada las particiones, se procede al formateo como tal de la Unidad C que es en la que se instalara el sistema operativo, el tiempo de formateo es variable dependiendo la capacidad del disco duro y del tipo de formato que se le dé; en el caso particular y como ya se había mencionado, la participación C: se estableció que fuera de 100 GB lo cual ya es un espacio en disco relativamente grande y que para su formato es un poco rápido ya que el equipo cuenta con características de hardware poderosas. El formato que se le da para la instalación del sistema operativo es NTFS.

Definidas las particiones y dándole formato a la unidad C que es en donde se instalará la plataforma, se procede con la instalación del sistema operativo Microsoft Windows XP en su versión profesional.

Ya instalado el sistema operativo como plataforma para la instalación de los programas a utilizar, se procede con la instalación de los drivers que necesita la computadora para que pueda operar de la mejor forma, es decir instalar el controlador de video que corresponda al tipo de tarjeta de video que necesita, el controlador de red, el driver para la tarjeta de sonido, el chipset, si hay alguna actualización del BIOS, etc. Esto es muy importante ya que si hace falta la instalación de alguno de estos controladores, el funcionamiento del equipo no será el ideal y puede provocar ciertos problemas, un claro ejemplo es el controlador de video que si no se instala, la máquina no estará trabajando con la mejor resolución e inclusive algunos programas que necesiten o hagan uso exhaustivo de la tarjeta de video no permitirá el manejo adecuado del programa, de igual manera puede pasar con los demás controladores.

Instalados todos los controladores que necesita la computadora, el siguiente procedimiento es el copiar toda librería y bloques para usarlos en AutoCAD, estos son desarrollados por el departamento de Diseño y esta alojada en una carpeta raíz y de ahí están creadas subcarpetas correspondientes a los diferentes módulos con los que trabaja la empresa. Esta galería estará alojada en la unidad D. Conforme a pasado el tiempo, esta carpeta ha ido creciendo su capacidad por las constantes actualizaciones e implementaciones realizadas por el departamento de Diseño.

El siguiente procedimiento es la instalación de todo el software que el usuario final necesitara para desempeñar sus funciones, como es el Software de diseño (AutoCAD, 3d Max, Photoshop, Corel Draw, V-Ray, DWG Browser e Ilustrator), así como el Software adicional (Syn Banck, Folder Guard, Microsoft office, Cute PDF, controladores de las impresoras, Adobe Reader, Real VNC, software para el control de asistencia, WinRAR y Skype).

Configuración del AutoCAD, este corresponde a la carga del DWG browser para la búsqueda de los bloques. También la configuración de la ruta en donde se encuentran lo templates existentes.

Configuración del 3d Max, aquí corresponde a cargar los paths, los materiales que se usan, definición de la versión del V-Ray a emplear, entre otras configuraciones que necesita el usuario para poder realizar los Renders.

#### **3.6 CAMBIOS**

Inicialmente los equipos se habían instalado con una plataforma de Microsoft Windows XP Professional a 32 bits lo cual con las características de hardware que posee los equipos era muy poderoso y los procesos se ejecutaban de forma muy rápida, pero se presentaban ciertas inestabilidades como pantallas azules al introducir algún dispositivo extraíble como sistema de protección del sistema, reinicios de equipos al trabajar con el software de diseño. En un principio se pensó en posibles existencia de virus o algún tipo de amenaza informática pero se realizaron pruebas de aislamiento de varios equipos donde se formatearon de nuevo y se cargo la imagen creada, se introducían dispositivos extraíbles libres de alguna amenaza o virus y se trabajaba de manera normal sin conectarse en red con los demás equipos y seguían presentando los mismos síntomas. Entonces se creía que el disco duro padre en donde se realizó toda la instalación tendría algún daño y que en el momento de generar la imagen se sabe que si el disco duro presenta problemas, la imagen también adopta todos estos problemas; se intuía que podría ser la causa de los problemas. Por tal motivo se inicio desde cero, se tomo un equipo se analizó el disco duro con herramientas que nos permiten diagnosticar problemas de disco duro como fue Chkdsk (Chkdsk.exe) que es una herramienta que se ejecuta en la línea de comandos y que permite comprobar si existen problemas en los volúmenes. De ser el caso, la herramienta hace un intento por reparar los errores que encuentre. Para ejecutarlo el proceso es el siguiente:

- a) Hacer clic en Inicio y en ejecutar
- b) Abrir el campo y escribir cmd y presionar enter para tener acceso al intérprete de comandos o símbolo del sistema

Antes de continuar con el paso siguiente es necesario que estén cerrados todos los archivos relacionados con la unidad del disco duro a analizar.

c) Escribir chkdsk volumen:/r y presionar Enter. Con este contexto lo que realizara el comando será una localización de sectores defectuosos, recuperar información legible y reparar de ser posible los errores. Si alguno de los archivos de la unidad de disco duro se encuentra abierto, aparecerá un mensaje como el siguiente:

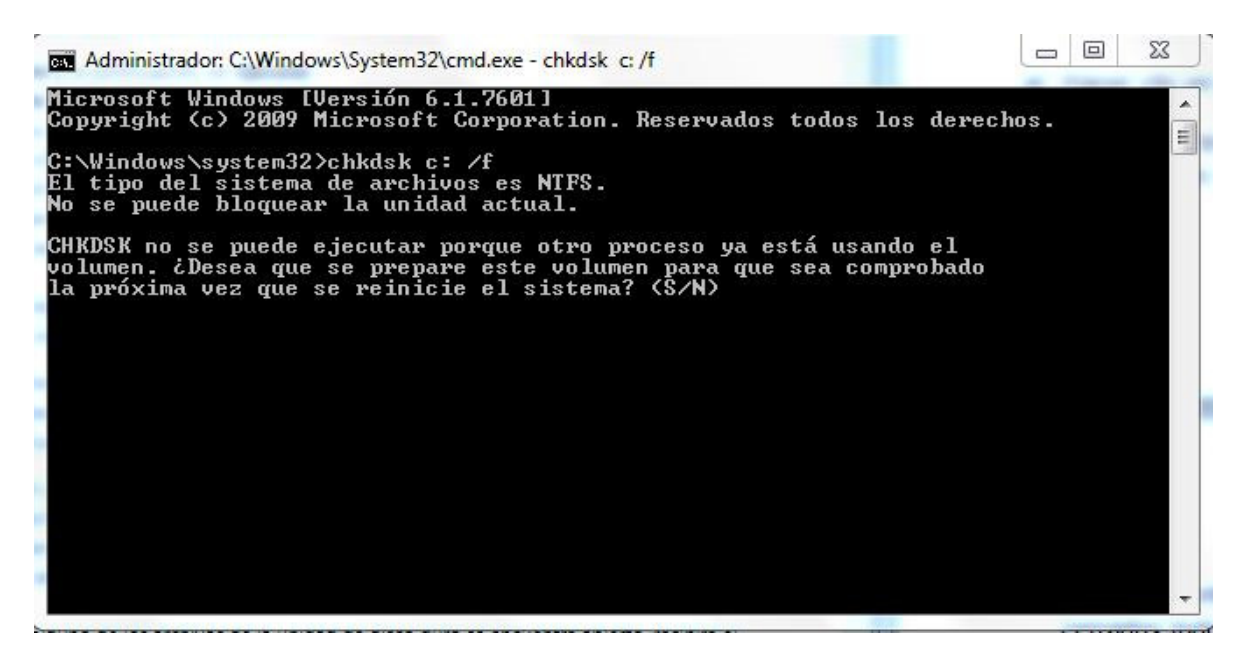

**Figura 3.11 Comando chkdsk.**

Si seleccionamos S significa que esta de acuerdo de que se prepare el volumen para ser comprobado la próxima vez que inicie el sistema.

Al realizar esta prueba efectivamente encontró errores y algunos los pudo reparar, sin embargo no corrigió nuestro problema original que era lo de las pantallas azules y el reinicio del sistema.

Entonces partiendo de otro disco duro en perfectas condiciones, se volvió a realizar todo el procedimiento de instalación, configuración, creación de imagen, clonación de discos, etc. Se monitoreo el comportamiento de los equipos poniéndolas a trabajar pero de igual forma persistían las inconsistencias en cuanto a pantallas azules y reinicio del sistema.

En el momento que se adquirieron los equipos teníamos la posibilidad de instalar como plataforma el Sistema Operativo Windows XP o el ya existente Windows 7 en sus versiones Profesional, al observar de las ciertas inestabilidades que presentábamos con el primer Sistema Operativo, se decidió realizar pruebas instalando como plataforma el sistema operativo Windows 7 en su versión Profesional que es con la que cuenta la compañía al haber adquirido los equipos de cómputo.

Describiendo un poco más con respecto a este sistema operativo, se puede mencionar que Microsoft Windows 7 es un sistema operativo que se lanzo posteriormente del tan cuestionado sistema operativo Microsoft Windows Vista. Actualmente existe su versión más reciente de Microsoft en cuanto a sistemas operativos y el cuál es el Windows 8. Aunque este sistema operativo no estuvo dentro del proyecto sería interesante mencionar algunas características del mismo.

Windows 8 es el sistema operativo más reciente que fue desarrollado por Microsoft, presenta un diseño atractivo, más flexible y considerado más ligero por consiguiente más rápido. Como novedades se pueden mencionar que en su pantalla de inicio tiene cierta similitud a las pantallas de los teléfonos móviles que tienen los sistemas operativos de Windows Phone, sin embargo, conserva la operación y funcionalidad que se requiere de un sistema operativo en una Workstation, es decir, el escritorio cotidiano con su barra de tareas, carpetas e íconos, también conserva sus programas de Windows Defender, el firewall y el Windows update como opciones de seguridad. El sistema operativo posee un sistema de arranque mayor, tanto en su inicio como en el cambio entre los apps que tenga instalados. Permite en su mayoría de las PC´s que tienen el sistema operativo Windows 7, actualizar al nuevo sistema operativo de Windows 8 permitiendo que se transfieran los archivos, apps y configuraciones del Windows anterior, del mismo modo, programas que funcionan en Windows 7 funcionará en Windows 8.

Pero regresando con Windows 7 que es sistema operativo con el cual se trabajó en el proyecto, podemos decir que es un sistema operativo enfocado para ser una plataforma utilizada en PC, ya sea en desktop o portátiles, tanto para oficina como para hogar.

El desarrollo del sistema operativo concluyó en el año 2009 en donde a finales de ese mismo año fue lanzada la venta al público y empresas. Windows 7 es considerado como una actualización incremental y enfocada de Windows Vista pero manteniendo en cierto grado una compatibilidad con aplicaciones y hardware con respecto a los que ya era compatible.

La interfaz a primera vista presenta similitudes a su antecesor que era Windows Vista, sin embargo para Microsoft su meta con este respecto, fue el mejorar la interfaz para volverla más accesible al usuario final así como el incluir características que permitan hacer tareas de una forma más rápida y fácil. También tuvo como objetivo lograr un sistema más ligero, estable y rápido que su antecesor.

El sistema fue desarrollado para ser soportado en sus plataformas de arquitectura de x86-64 bits. Windows 7 incluye diversas características tal como el mejoramiento en el reconocimiento de la escritura a mano, soporte para discos virtuales, algo muy importante, es el mejoramiento en el rendimiento en procesadores multinúcleo así como en el rendimiento de arranque.

La barra de tareas también sufrió modificación, la hicieron más ancha. Se añadieron Bibliotecas que se refiere a carpetas virtuales que contienen varias carpetas y se muestran en una sola vista, permitiendo agregar más carpetas de manera manual con la finalidad de clasificar la información.

También cuenta con una característica más llamada Jump list la cuál guarda una lista de los archivos abiertos recientemente.

Alguna de las características con respecto a la interfaz es el Aero Peek, las previsualizaciones de Windows Aero se han mejorado pasando a ser de una manera más interactivas y útiles. Cuando uno pasa el mouse sobre alguna aplicación abierta, éste muestra la pre-visualización de la ventana, donde nos muestra el nombre, la imagen y la opción de cerrarla. Si colocas el mouse sobre la pre-visualización, se obtiene una pantalla completa y al quitar el mouse de esa posición se regresa al punto anterior.

Las versiones cliente de Microsoft Windows 7 que fueron lanzadas, fue para versiones con arquitecturas de 32 y 64 bits en las ediciones Home Basic, Home Premium, Profesional y Ultimate. En la actualidad ya existe su primer parche de seguridad (Service Pack 1) el cual corrige principalmente algunos errores en cuestión de seguridad, estabilidad y rendimiento del sistema.

A continuación se puede apreciar la interfaz del escritorio del sistema operativo Windows 7.

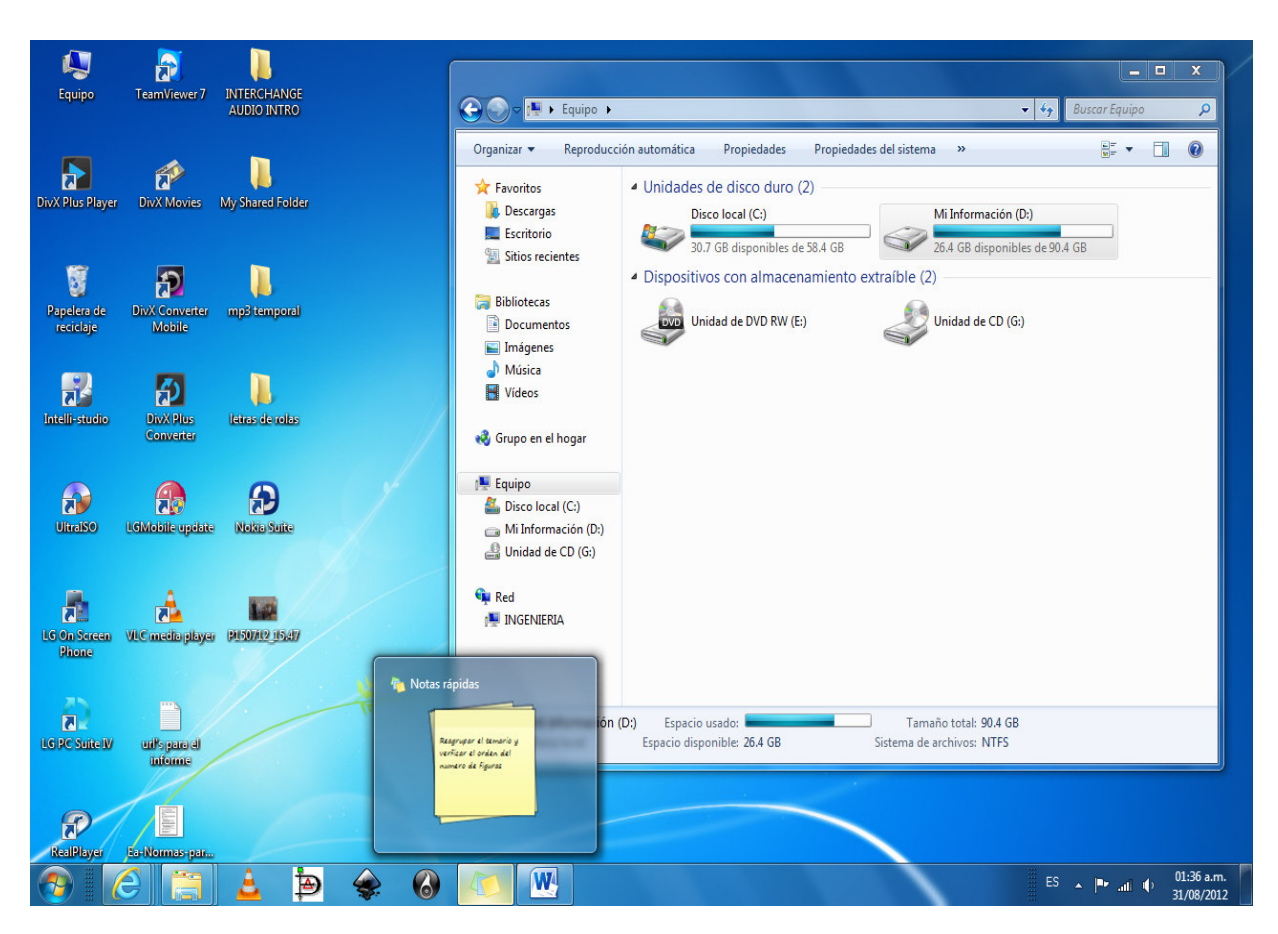

**Figura 3.12 Interfaz del escritorio de Windows 7.**

Dando continuidad con el tema, se realizaron los mismos procedimientos que se habían realizado con el sistema operativo Windows XP como fue formatear y particionar el disco, esto mediante el disco de instalación del sistema operativo de Windows 7 Professional para arquitectura de 64 bits para hacer mayor aprovechamiento del procesador. El número de particiones que vamos a requerir son dos, las cuales las vamos a asignar como unidades C y D, la unidad C será de igual forma la unidad en donde se instalaran todas las carpetas del sistema operativo así como del software adicional mientras que la unidad D tendrá la finalidad de almacenamiento de datos ajenos a configuración del sistema, solo será la información del usuario tal como es archivos escaneados, documentos con formato .pdf, .xls, .doc, .ppt, .dwg, etc.

Entonces, como primer paso es el formateo e instalación del sistema operativo con su respectiva creación de particiones, unidad C para el sistema operativo asignándole una capacidad de 100 GB, mientras que la unidad D será destinada para la información que el usuario necesita y se le asignará el resto de la capacidad total que tiene el disco duro.

Realizada las particiones, se procede al formateo de la Unidad C en donde se instalara el sistema operativo y que el sistema de archivos será del tipo NTFS.

Definidas las particiones y dándole formato a la unidad C que es en donde se instalará la plataforma, se procede con la instalación del sistema operativo Microsoft Windows 7 en su versión profesional para 64 bits.

Ya instalado el sistema operativo como plataforma para la instalación de los programas a utilizar, se procede con la instalación de los drivers que necesita la computadora para que pueda operar de la mejor forma, la ventaja de este sistema operativo es que mientras tengas instalado el controlador de Red y tengas conexión a internet de manera automática realiza un update de los controladores que conforman el equipo, es decir descarga e instala el controlador del hardware que contiene el equipo de una manera automática.

Instalados todos los controladores que necesita la computadora, el siguiente procedimiento es el copiar toda librería y bloques de AutoCAD creados por departamento de Diseño, esta alojada en una carpeta raíz y de ahí están creadas subcarpetas correspondientes a los diferentes módulos con los que trabaja la empresa. Esta galería estará alojada en unidad D creada previamente.

El siguiente procedimiento es la instalación de todo el software que el usuario final necesitara para desempeñar sus funciones, tal como es el Software de diseño (AutoCAD, 3d Max, Photoshop, Corel Draw, V-Ray, DWG Browser e Ilustrator), así como el Software adicional (Syn Banck, Folder Guard, Microsoft office, Cute PDF, controladores de las impresoras, Adobe Reader, Real VNC, software para el control de asistencia, WinRAR y Skype).

Configuración del AutoCAD, este corresponde a la carga del DWG browser para la búsqueda de los bloques. También la configuración de la ruta en donde se encuentran lo templates existentes.

Configuración del 3d Max, aquí corresponde a cargar los paths, los materiales que se usan, definición de la versión del V-Ray a emplear, entre otras configuraciones que necesita el usuario para poder realizar los Renders.

Con ello se obtuvieron mejores resultados, como estabilidad en el sistema, compatibilidad entre los programas o herramientas de diseño empleadas y el sistema operativo instalado y en tercer lugar, el rendimiento que mostraba en el sistema ya instalado el Windows 7 profesional en su plataforma para 64 bits de procesamiento era mejor.

Todo el proceso anterior se debe de hacer para cada máquina, pero para toda empresa y este negocio no es la excepción, el tiempo es primordial ya que de ello depende de que existan perdidas o ganancias, es indispensable que la preparación de los equipos en una sala estén instalados y funcionando de manera rápida, es por ello que hacer todo este procedimiento máquina por máquina sería muy tardado y en un día no se podría concluir toda esta tarea. El software Norton Ghost, es una herramienta para el área de soporte técnico que permite facilitar la tarea de entrega de todos los equipos que se requieren ser instalados y funcionando en una sala. El Norton Ghost 2003, permite realizar imágenes de algo parcial que exista en un disco duro así como una imagen total incluyendo el sistema operativo instalado y una clonación de un disco a otro.

Entonces con ayuda de este software, se procede a crear una imagen de todo lo que hay en nuestra unidad C (esto incluye el sistema operativo, controladores, software instalado, archivos extras, etc.) y guardarlo en nuestra unidad D. En un inicio cuando el equipo es nuevo y no existe alguna información exclusiva de algún usuario, lo que se hace es hacer la clonación del disco original donde se cargo todo paso por paso quedando en este segundo disco como su nombre lo dice un clon del disco original, es decir el segundo disco copia exactamente las dos particiones creadas durante el proceso de instalación del sistema operativo del primer disco (Unidades C y D), también copia la galería instalada en la unidad D, la imagen realizada de la unidad C y que queda guardada en la unidad D, los controladores de la placa base, todo el software instalado, etc.

#### **3.7 SOFTWARE ADICIONAL PARA LA PREPARACIÓN DEL EQUIPO**

Norton Ghost 2003 es un software desarrollado por Symantec el cual permite proteger nuestra información ante desastres que pudieran ocurrir en las computadoras. La interfaz permite crear un backup en forma de imagen de tu disco duro o de la selección de una partición. Se puede clonar directamente entre dos equipos usando la red, un puerto USB o alguna conexión en paralelo, ya que el software está desarrollado mediante una tecnología robusta por Symantec Ghost Enterprise.

Este software incluye diversas características tales como las que menciono a continuación:

- Flexibilidad para hacer Backups: Permite crear respaldos en diversos medios rígidos además de medios removibles como son CD-R/RW, FireWire, dispositivos DVD, discos externos, ZIP, etc.
- Comunicación punto a punto: Rápida comunicación usando grandes velocidades paralelas, USB o conexiones de Red con protocolos IP.
- Sistemas Operativos Soportados: Esta versión de Norton Ghost 2003 permite hacer backups o hacer clonación de computadoras instaladas con los sistemas operativos con DOS, Windows 2000/XP/NT//9x, OS/2, Linux y se han realizado pruebas en donde también es aplicable para Windows Vista y Windows 7.
- Sistemas de archivos soportables: Con Norton Ghost podemos hacer respaldos, restaurar o clonar con sistemas de archivos FAT, FAT32, NTFS, y en lo que corresponde a Linux con Ext2/3.
- Restauración individual de archivos: Mediante el Explorador de Ghost podemos restaurar archivos de manera individual provenientes de una imagen, es decir extraer solo archivos que uno necesita sin la necesidad de cargar por completo la imagen creada.

Estos son algunas de las principales utilidades que empleamos en la empresa mediante este maravilloso software. Más adelante explicare el proceso para hacer y cargar una imagen de una computadora ya preparada para trabajar con el usuario.

# **3.7.1 CLONACIÓN DE DISCOS UTILIZANDO NORTON GHOST 2003**

En las siguientes imágenes se puede mostrar de manera general el procedimiento de clonación de discos haciendo uso del software Norton Ghost 2003:

Como primer procedimiento, vamos a necesitar un disco booteable del software Northon Ghost 2003 y que nos permita iniciar con el disco al encender el equipo. Dependiendo de la marca del equipo es la tecla que hay que presionar para poder ingresar al menú y seleccionar el dispositivo con el que queremos arrancar. En el caso particular, presionamos F12 hasta que nos aparezca una pantalla como la que a continuación se muestra:

| <b>Boot Menu</b>                                                                                   |  |
|----------------------------------------------------------------------------------------------------|--|
| $- HDD$<br>2. FDD<br><b>CD/DUD</b><br>3.<br>4.<br>LAN<br>5. USB Memory<br><enter setup=""></enter> |  |
|                                                                                                    |  |

**Figura 3.13 Boot Menu.**

En la figura 3.13 podemos observar que nos muestra un menú para seleccionar con qué dispositivo pretendemos arrancar, por lo regular siempre aparece en el número uno el disco rígido por que es con el cuál se encuentra el sistema operativo y es con el cual trabajamos. Pero para este caso seleccionamos el número 3 porque necesitamos que arranque con el disco del software para poder realizar la clonación.

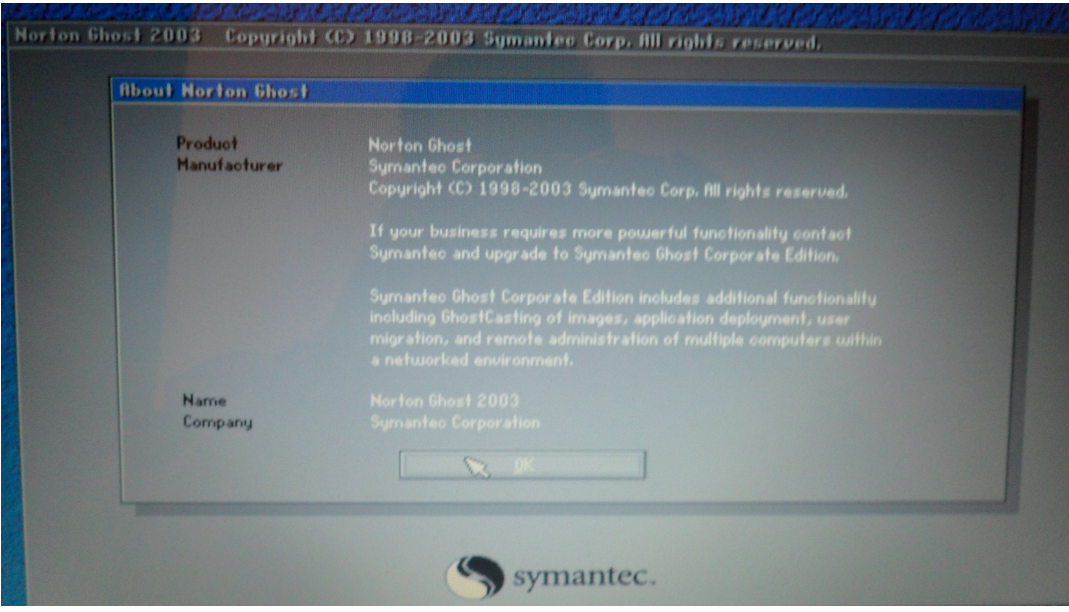

**Figura 3.14 Pantalla inicial de Norton Ghost 2003.**

En la figura 3.14 nos muestra el siguiente paso para poder tener acceso a las herramientas del software, para ello le damos clic en el botón de OK y nos permite el ingreso a las herramientas del Norton Ghost.

|            | Norton Ghost 2003 |               |           |                |                 | Copyright (C) 1998-2003 Symantes Corp. All rights reserved. |
|------------|-------------------|---------------|-----------|----------------|-----------------|-------------------------------------------------------------|
|            |                   |               |           |                |                 |                                                             |
|            |                   |               |           |                |                 |                                                             |
|            |                   |               |           |                |                 |                                                             |
|            |                   |               |           |                |                 |                                                             |
|            |                   |               |           |                |                 |                                                             |
|            |                   |               |           |                |                 |                                                             |
|            |                   |               |           |                |                 |                                                             |
|            | Local             |               | Disk      |                | To <u>D</u> isk | $\mathbb{Z}$                                                |
|            | Peer to peer      |               | Partition |                | To Image        |                                                             |
| <b>Tas</b> | Options           | <b>Action</b> | $Check$   | $\frac{1}{20}$ | From Image      |                                                             |
|            | Quit              |               |           |                |                 |                                                             |
|            |                   |               |           |                |                 |                                                             |
|            |                   |               |           |                |                 | $\alpha$ mantec                                             |

**Figura 3.15 Selección para clonación de discos.**

Como se aprecia en la figura 3.15, la ruta que hay que seleccionar para realizar la clonación entre discos es irnos a Local  $\rightarrow$  Disk  $\rightarrow$  To Disk, y al darle clic en To Disk inmediatamente nos dirige a la siguiente pantalla:

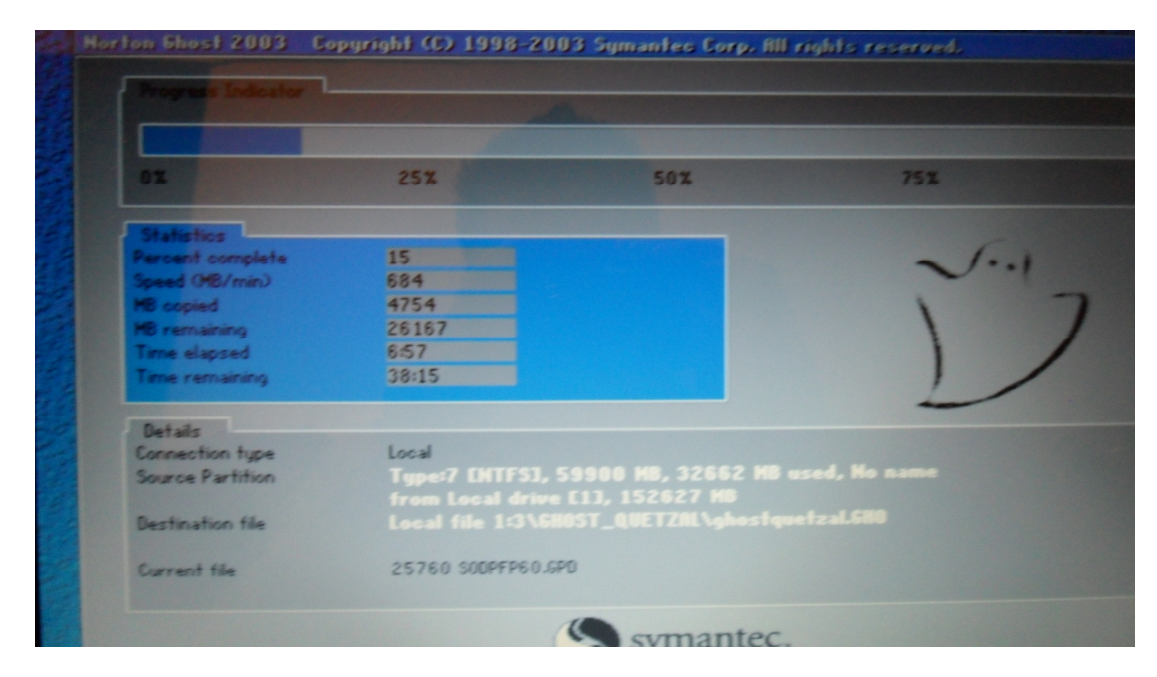

**Figura 3.16 Progreso de avance de la clonación de discos.**

Podemos apreciar en la figura 3.16, que nos muestra un estatus acerca del tiempo aproximado en el que tardaría en realizarse la clonación, el porcentaje de datos copiados los MB copiados y restantes además de la velocidad en la que se realiza la copia de los datos.

Terminado el proceso simplemente nos salimos del programa, apagamos el equipo, desmontamos la unidad clonada para montarla en el otro equipo y a encender los equipos.

# **3.7.2 GENERACIÓN DE UNA IMAGEN CON EL NORTON GHOST 2003**

El procedimiento para generar una imagen del disco local C es de la siguiente manera:

De forma similar como se clonan los discos duros, hay que encender el equipo y arrancar con el CD del Norton Ghost como se muestra en la figura 3.17:

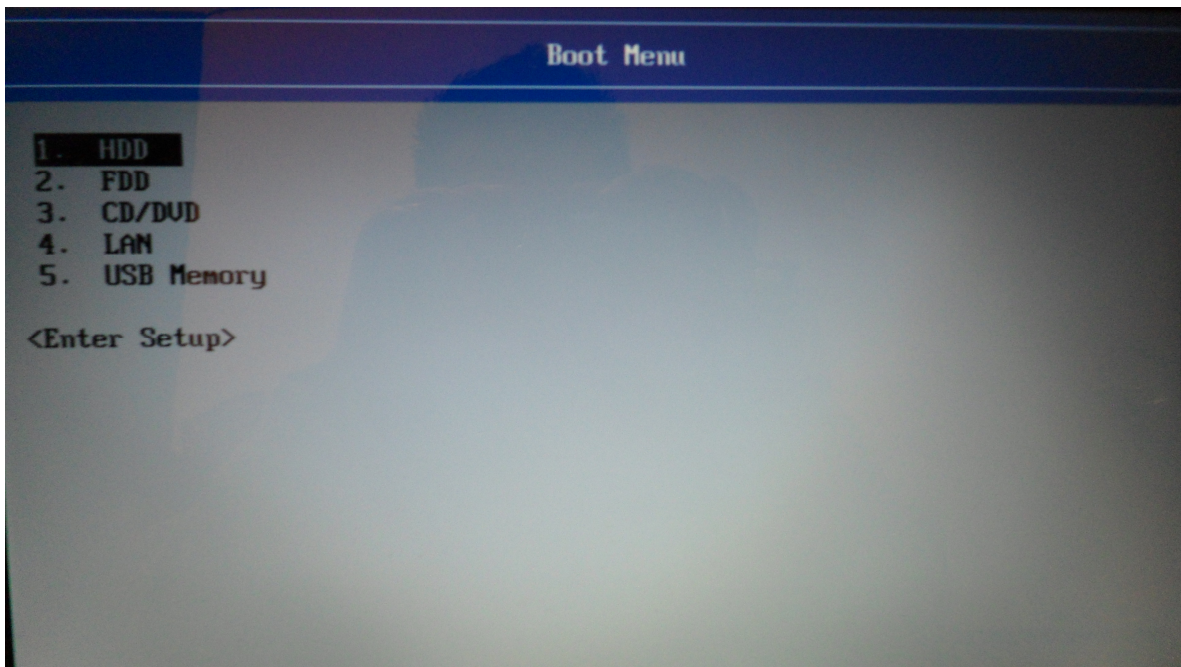

**Figura 3.17 Boot Menu.**

Se elige en este caso la opción 3 para indicarle a la máquina que queremos iniciar con el disco previamente introducido en la unidad lectora de CD/DVD, inmediatamente iniciara con el disco mostrándonos la interfaz tal como se muestra en la figura 3.18:

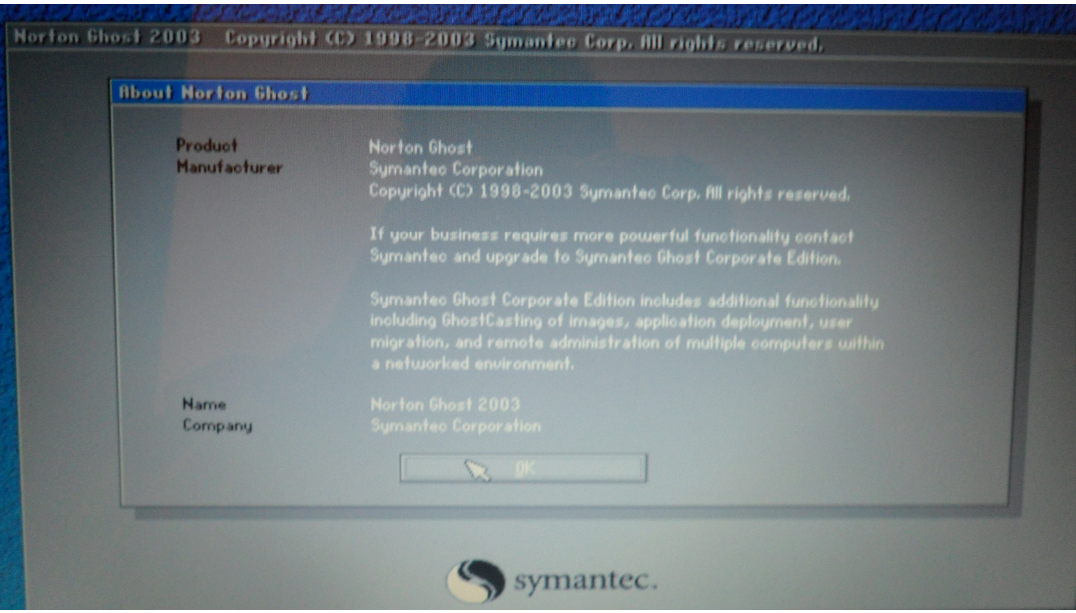

**Figura 3.18 Pantalla inicial del Norton Ghost 2003.**

Le damos clic en el botón que dice OK para pasar a la siguiente pantalla:

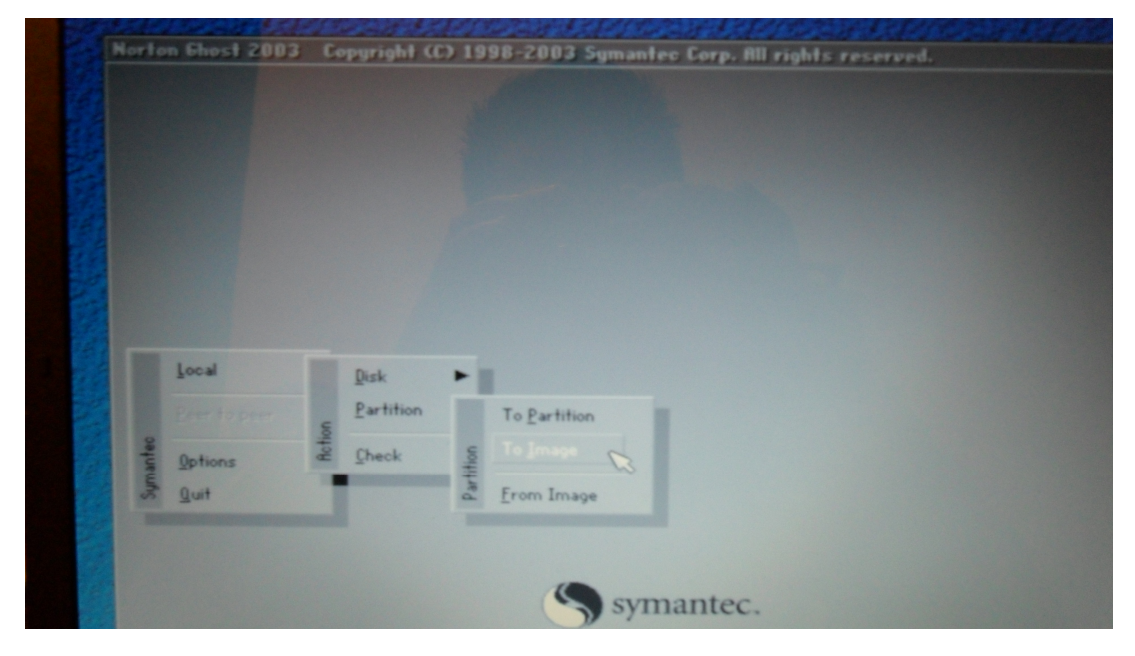

**Figura 3.19 Selección para crear una imagen.**

Si nos damos cuenta, básicamente hasta este punto es similar el procedimiento para generar una imagen así como la clonación de discos. Pero a partir de la figura anterior es cuando el procedimiento empieza a diferir, la ruta que hay que tomar para generar una imagen es dirigirnos a Local  $\rightarrow$  Particion  $\rightarrow$  To Image dando clic en este último.

Inmediatamente, nos pasa a la siguiente pantalla:

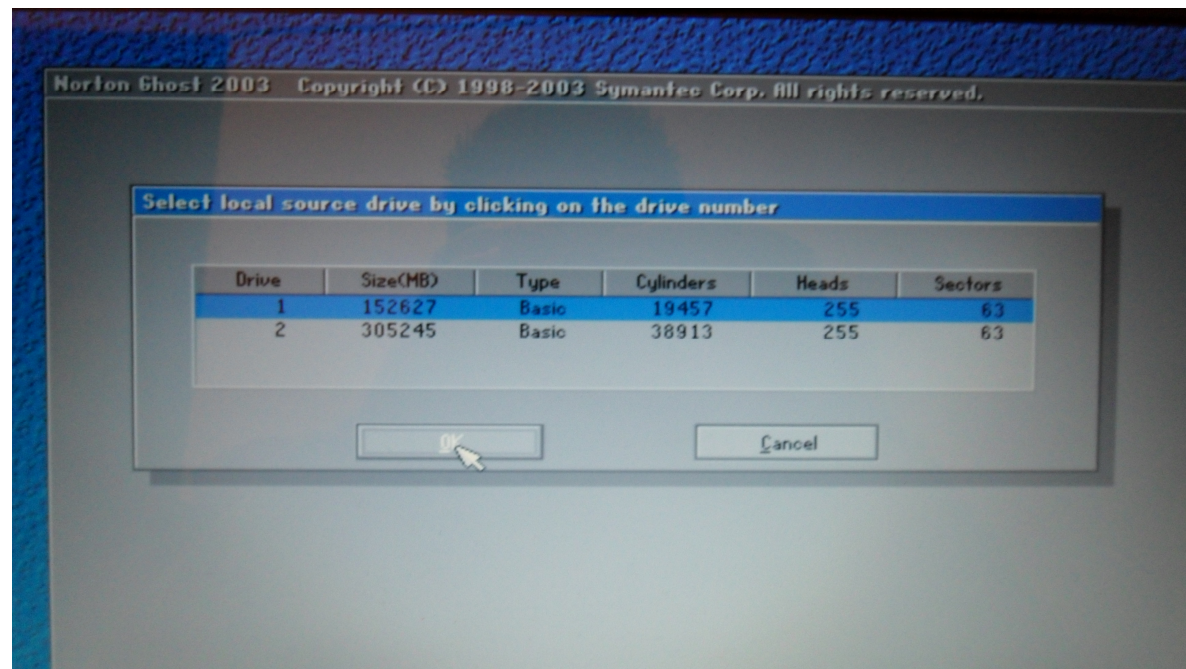

**Figura 3.20 Selección del disco fuente.**

En la figura 3.20 podemos observar que el programa nos pide que seleccionemos el disco fuente en el cual se generara la imagen, en este caso, seleccionamos el Drive 1 y le damos clic en el botón que dice OK para pasar a una siguiente indicación. Ver Figura 3.21

| Part           | Type    | ID | <b>Description</b> | Volume<br>Label | <b>Size</b><br>in $MB$  |
|----------------|---------|----|--------------------|-----------------|-------------------------|
| 1              | Primary | 07 | <b>NTFS</b>        | Reservado       | 100                     |
| $\mathbf{z}$   | Primary | 07 | <b>NTFS</b>        | No name         | 59900                   |
| $\overline{3}$ | Primary | 07 | <b>NTFS</b>        | No name<br>Free | 92625<br>$\overline{c}$ |
|                |         |    |                    | Total           | 152627                  |

**Figura 3.21 Selección de la partición fuente.**

El siguiente paso es indicarle al programa qué partición fuente será la que queremos generar una imagen, en el caso particular le indicamos que será la partición numero 2 tal como se muestra en la figura 3.21 y le damos clic en el botón que dice OK para continuar.

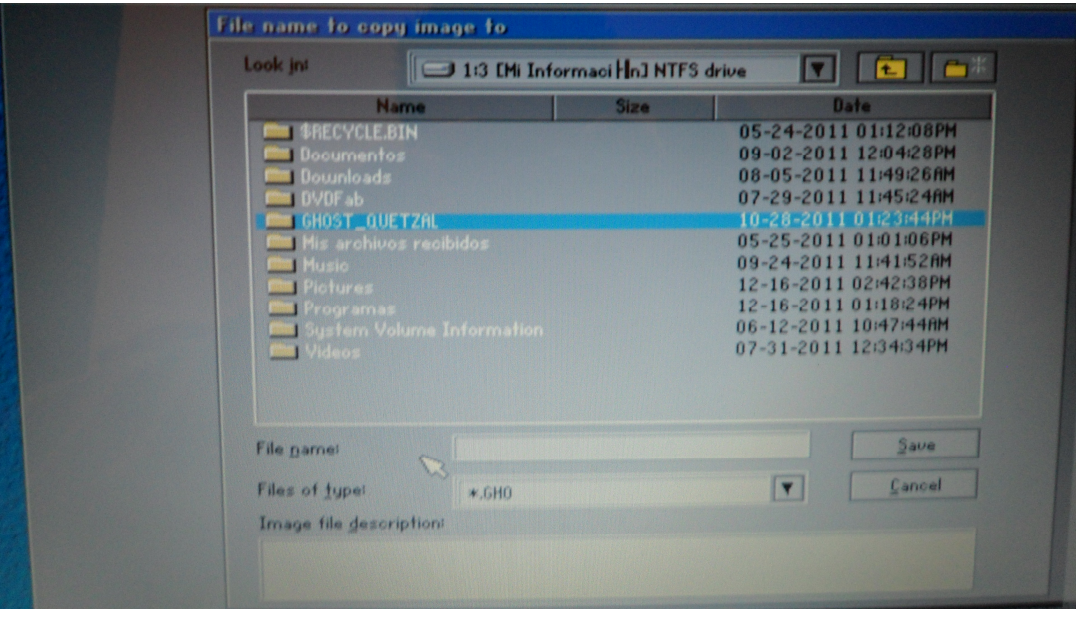

**Figura 3.22 Ruta para guardar la imagen.**

Posteriormente nos pide que le indiquemos la ruta en donde queremos guardar la imagen a generar además de darle algún nombre al archivo, ejemplo de ello es el que se muestra en la figura 3.22. Ya determinada la ruta a guardar y el nombre del archivo, le damos clic en el botón que dice Save para guardarlo y pasar al siguiente punto.

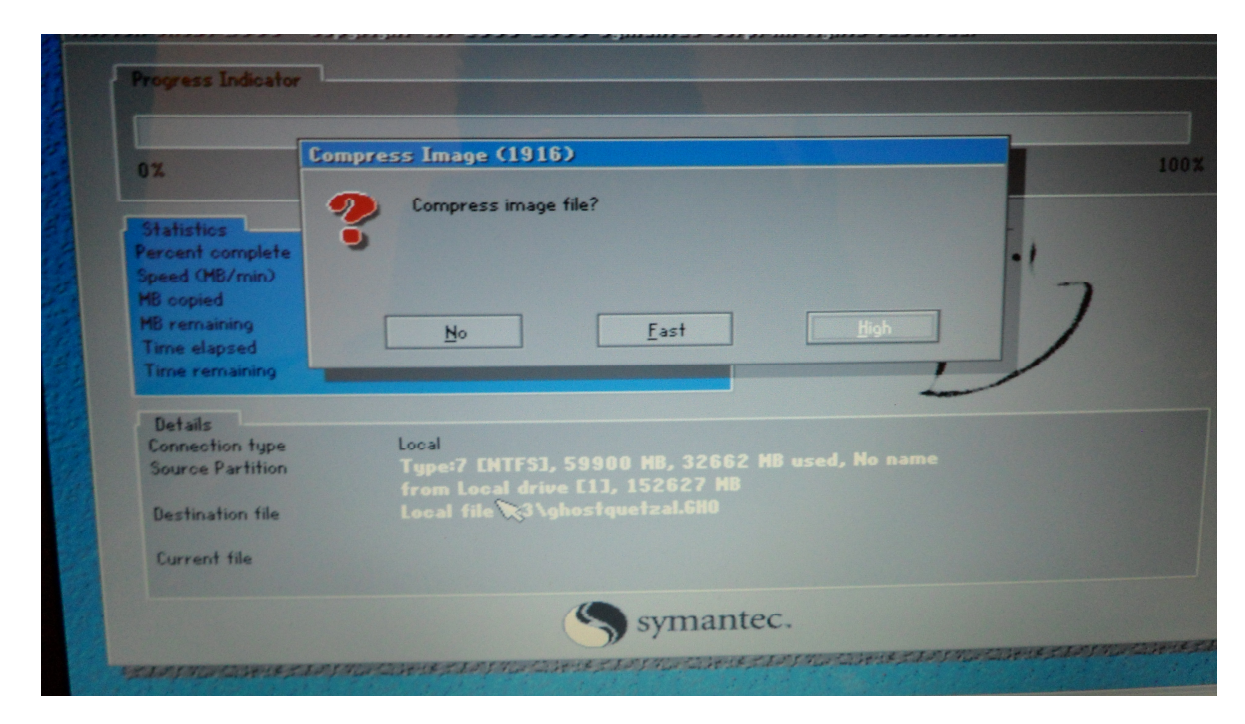

**Figura 3.23 Selección del nivel de compresión.**

Ahora hay que indicar el tipo de compresión que deseamos darle al archivo, nos da tres opciones, una es no generarle ninguna compresión lo cual indica que nuestra imagen tendrá el mismo tamaño que el original, el otro es Fast que hace que el proceso sea rápido pero sigue existiendo gran capacidad en el archivo generado, y el último es High, el cual nos permite generar una compresión mayor sobre el archivo pero el tiempo de la generación será mayor. En nuestro caso seleccionamos la opción que dice High tal como se puede apreciar en la figura 3.23.

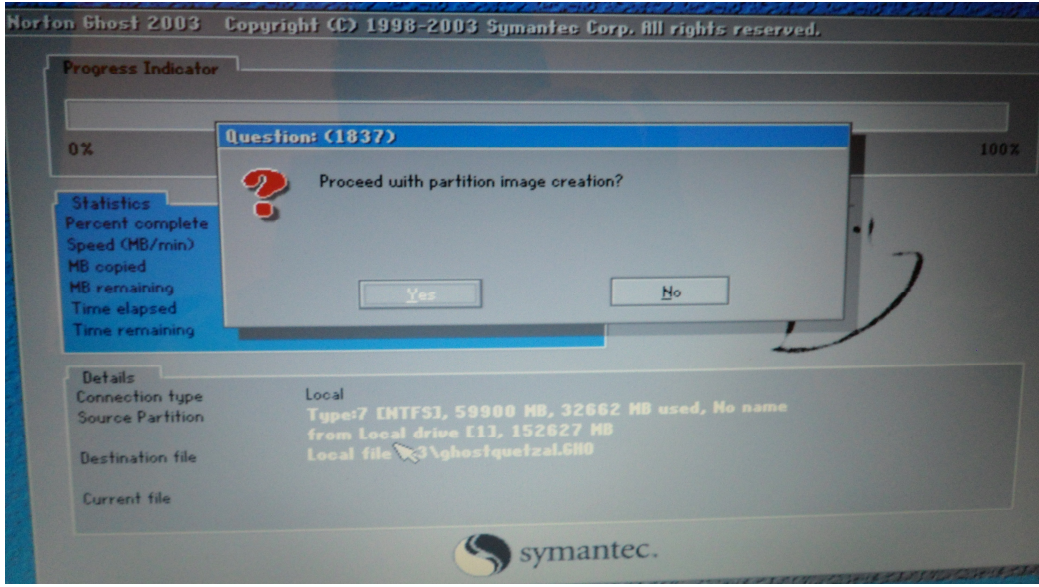

**Figura 3.24 Aceptación para iniciar proceso de creación de imagen.**

Casi para finalizar, nos pregunta si queremos proceder con la creación de la imagen de la partición antes indicada. Le damos clic en el botón que dice Yes para indicarle que efectivamente queremos continuar.

| 97                  | <b>25%</b>         | 50%                                                                                | 752 |
|---------------------|--------------------|------------------------------------------------------------------------------------|-----|
| Statistics          |                    |                                                                                    |     |
| Percent complete    | 15                 |                                                                                    |     |
| Speed (MB/min)      | 684                |                                                                                    |     |
| <b>HB</b> copied    | 4754               |                                                                                    |     |
| <b>HB</b> remaining | 26167              |                                                                                    |     |
| Time elapsed        | 6:57               |                                                                                    |     |
| Time remaining      | 38:15              |                                                                                    |     |
| Details             |                    |                                                                                    |     |
| Connection type     | Local              |                                                                                    |     |
| Source Partition    |                    | Type:7 CHTFS1, 59900 MB, 32662 MB used, No name<br>from Local drive [1], 152627 HB |     |
| Destination file    |                    | Local file 1:3\6HOST_QUETZAL\ghostquetzal.6HO                                      |     |
| Current file        | 25760 SODPFP60.GPD |                                                                                    |     |

**Figura 3.25 Progreso de avance en la generación de imagen.**

En la figura 3.25, nos muestra en términos de porcentaje el avance que lleva el software en la creación de la imagen, también podemos observar la velocidad en que lo esta generando en términos de [MB/min], los MB copiados, el tiempo transcurrido y el tiempo estimado por concluir el trabajo.

# **3.7.3 CARGAR UNA IMAGEN CON EL NORTON GHOST 2003**

A partir de una imagen creada, el proceso para cargar dicha imagen en un disco local que en nuestro caso corresponde a la unidad C, es el siguiente:

Para no ser tan reiterativos, omitiré las primeras dos pantallas ya que son los mismos pasos como cuando uno quiere clonar los discos o generar una imagen, por lo tanto, la siguiente figura es la que difiere del procedimiento inicial.

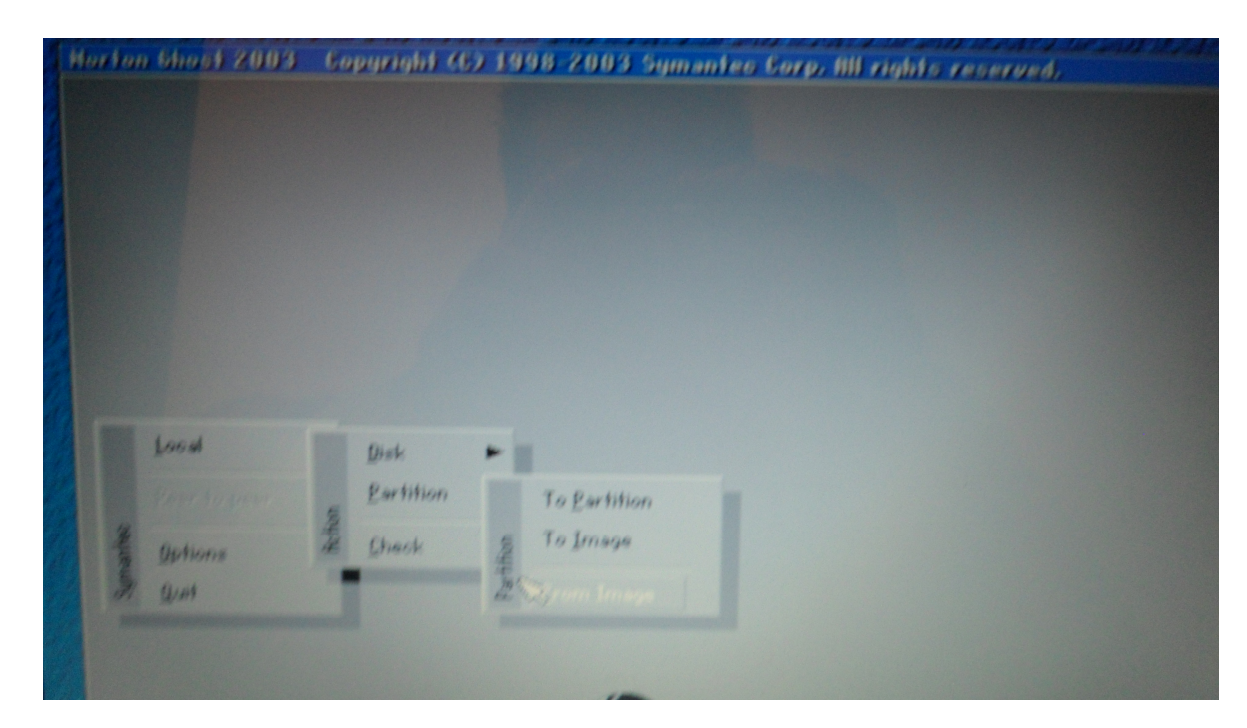

**Figura 3.26 Selección para cargar una imagen.**

La ruta que hay que tomar para cargar la imagen es Local  $\rightarrow$  Particion  $\rightarrow$  From Image dando clic en este último para poder pasar a las siguientes indicaciones.

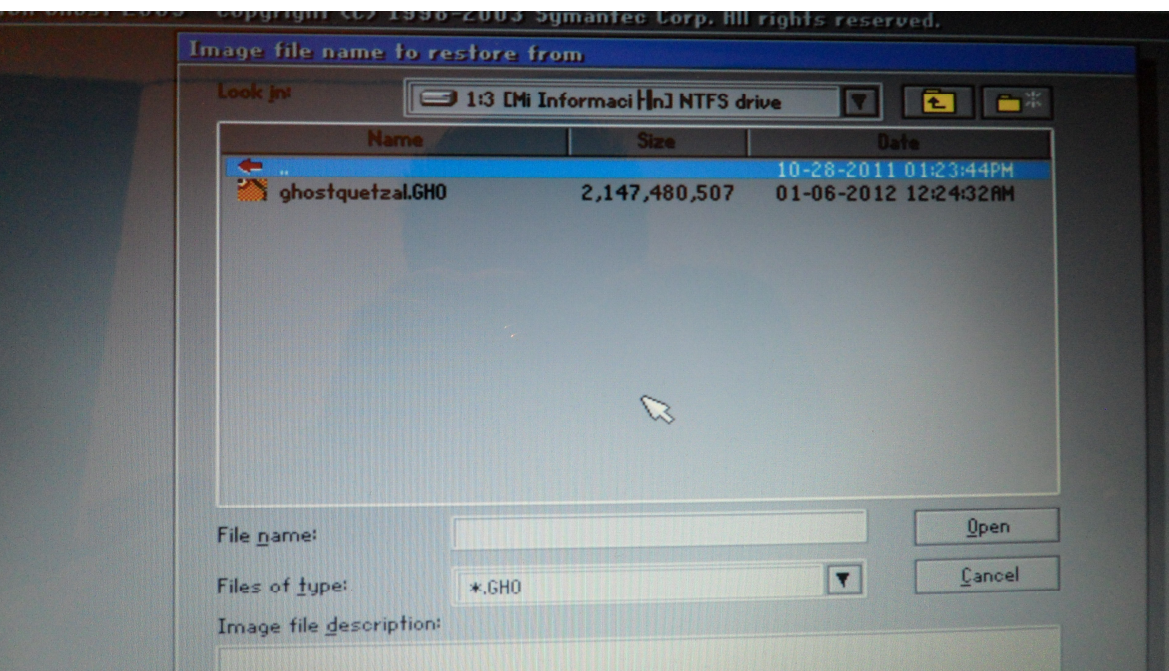

**Figura 3.27 Selección de la ruta en donde está guardada la imagen.**

El paso siguiente es indicar la ruta en donde esta el archivo con la imagen previamente generada, en la figura 3.27 se puede observar que el archivo esta con cierto nombre cuya extensión es .GHO, lo seleccionamos y le damos clic en el botón que dice Open para continuar con el siguiente punto.

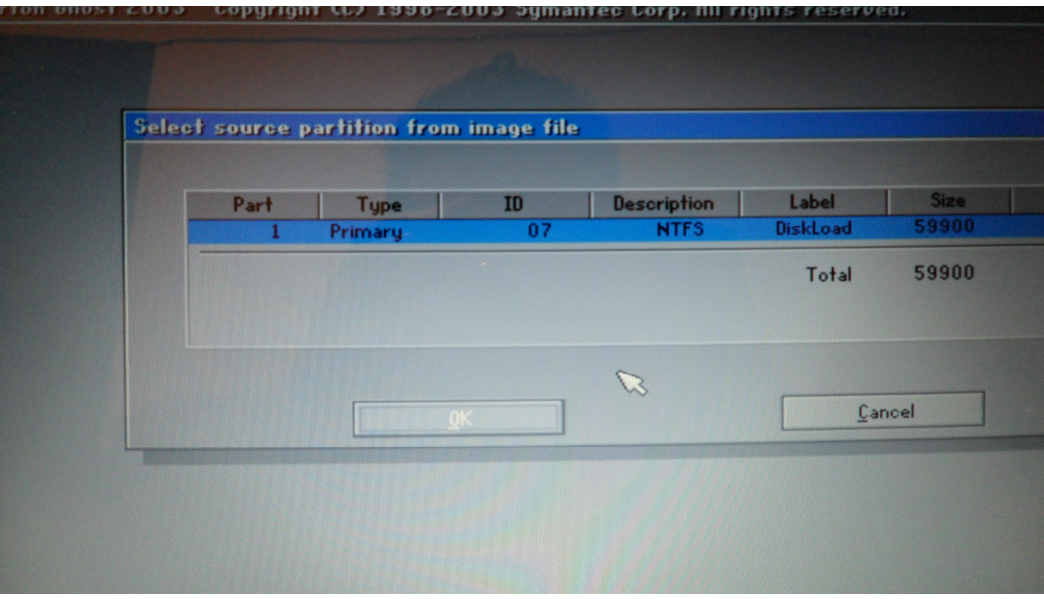

**Figura 3.28 Selección de la partición fuente.**

En la figura anterior se ve la indicación del programa de seleccionar la partición fuente del archivo de imagen, seleccionamos la partición 1 y le damos clic en el botón que dice OK para continuar.

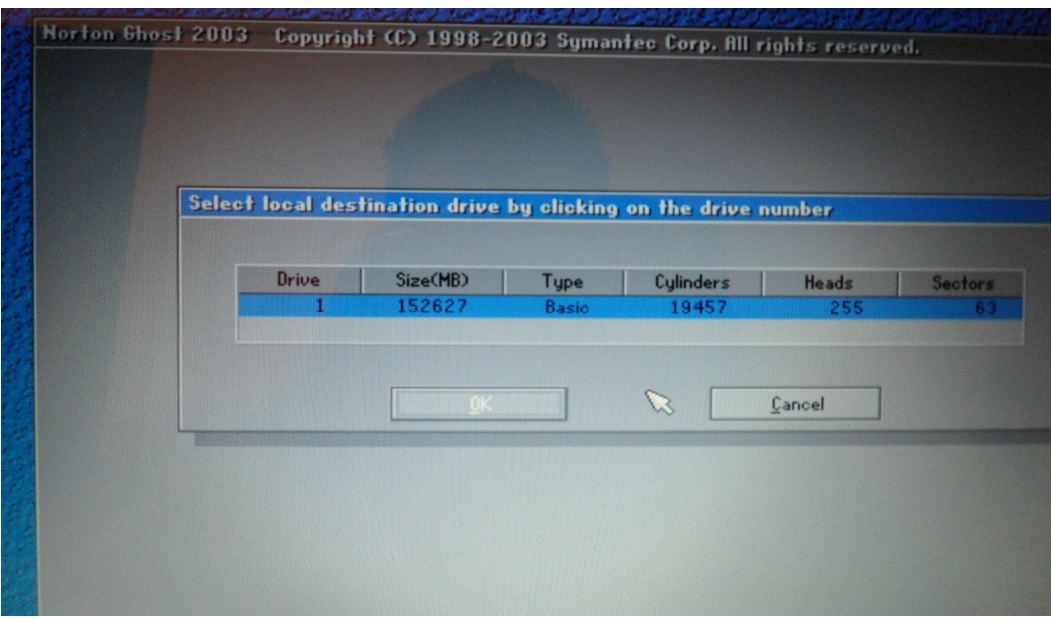

**Figura 3.29 Selección del disco local.**

Seleccionar el disco local, es el siguiente requisito que pide Norton Ghost para poder cargar la imagen, en este caso que solo es un disco duro, no da mas opciones, por lo tanto indicamos que queremos el Drive número 1 y le damos clic en el botón que dice OK para continuar.

| Select destination partition from Basic drivet 1 |         |    |                    |                 |                         |
|--------------------------------------------------|---------|----|--------------------|-----------------|-------------------------|
| Part                                             | Type    | ID | <b>Description</b> | Label           | <b>Size</b>             |
|                                                  | Primary | 07 | <b>NTFS</b>        | Reservado       | 100                     |
| г                                                | Primary | 07 | <b>NTFS</b>        | No name         | 59900                   |
| ä                                                | Primary | 07 | <b>NTFS</b>        | No name<br>Free | 92625<br>$\overline{c}$ |
|                                                  |         |    |                    | Total           | 152627                  |
|                                                  |         |    | び                  |                 |                         |
|                                                  |         |    |                    |                 |                         |

**Figura 3.30 Indicación de la partición destino.**

Norton Ghost 2003 nos pide como siguiente paso, indicar en que partición del disco queremos cargar la imagen, seleccionamos la partición numero 2 que corresponde a la Unidad C y le damos clic en el botón que dice OK, tal como lo muestra en la figura 3.30

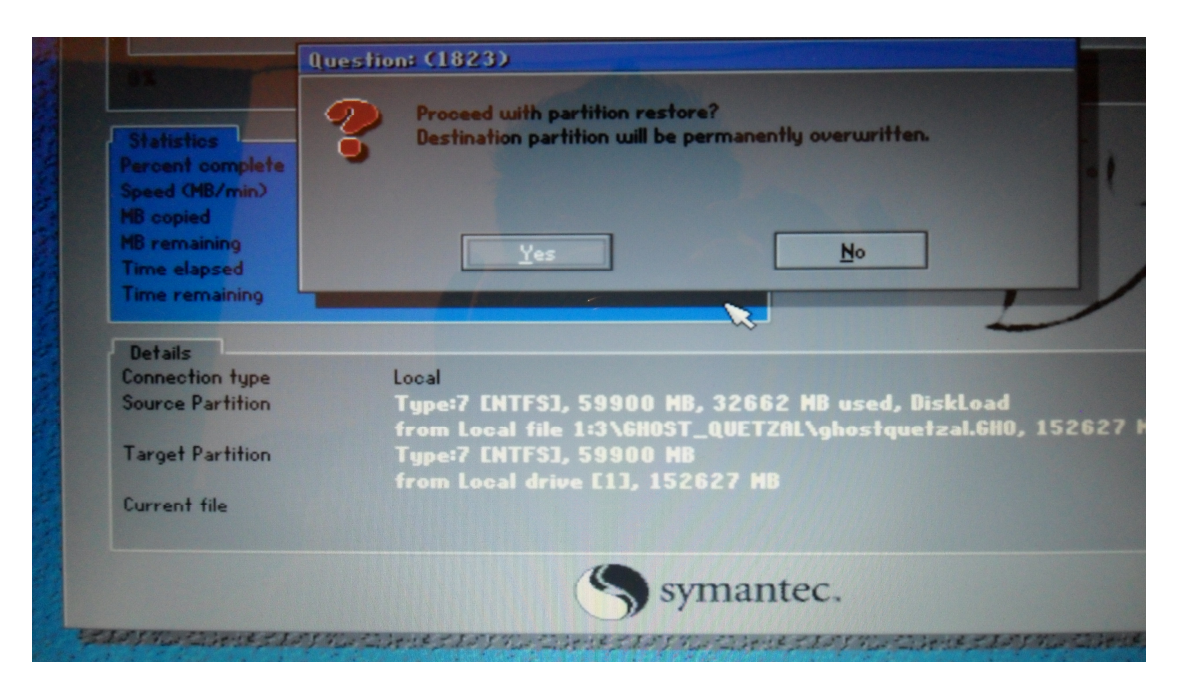

**Figura 3.31 Confirmación para sobrescribir en la participación seleccionada.**

Posteriormente nos pregunta si queremos proceder con la restauración de la partición, te da dos opciones a elegir, al darle clic en el botón que dice No automáticamente estas cancelando el proceso de cargar la imagen, al darle clic en el botón que dice Yes debes de saber que lo que tenías en la partición se perderá y se cargara la imagen señalada.

Finalmente, nos muestra una pantalla como la que se aprecia cuando realizas clonación de discos o generar una imagen en donde indica el avance del proceso realizado. Nuevamente en la figura 3.31 muestra estos detalles.
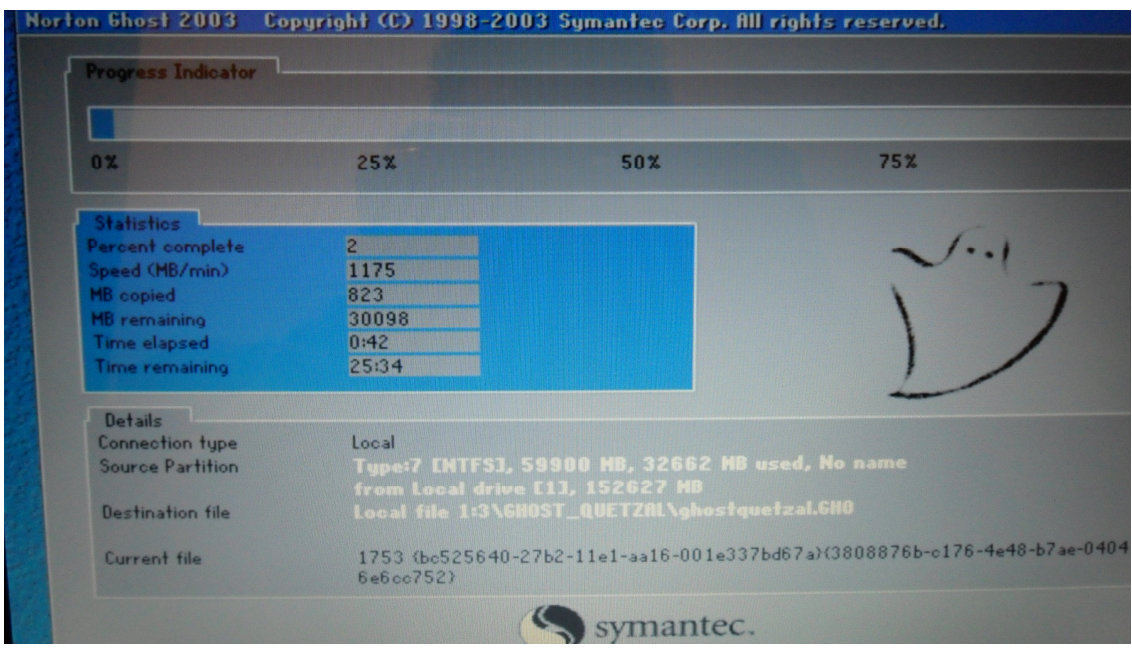

**Figura 3.32 Progreso del avance de la imagen por cargar.**

Concluido el proceso, sólo queda más que reiniciar el equipo y la imagen ya estará cargada en la partición seleccionada.

# **3.8 CONFIGURACIÓN DE LA RED**

Antes de hablar de la configuración que se requiere en cada Showroom, es conveniente describir un poco de teoría. En el siglo XVIII fue la época de los grandes sistemas mecánicos los cuales provocaron el surgimiento de lo que se conoció como Revolución Industrial. Para el siglo XIX fue la era de las máquinas de vapor. Pero para el siglo XX, la tecnología clave ha sido la obtención, procesamiento y distribución de la información ya sea hablando de datos, así como voz, son las redes de computadoras y la instalación de redes telefónicas mundiales, la invención del radio y la televisión. Actualmente para este siglo XXI, estas áreas de comunicaciones a convergido de manera muy rápida a tal grado que las diferencias entre recopilar, transportar, almacenar y procesar la información va teniendo mayores arquitecturas y métodos para hacerlo.

Las organizaciones con cientos de oficinas que se extienden sobre una amplia área geográfica esperan ser capaces de examinar la situación, aún más allá de sus remotos puestos. Al crecer nuestra habilidad para obtener, procesar y distribuir información, también crece la demanda de técnicas de procesamiento de información más avanzadas. (Tanenbaum, 3a. Edición)

#### **3.8.1 REDES DE COMPUTADORAS**

El objetivo en este punto no es dar toda una teoría sobre Redes de computadoras, pero si considero de importancia destacar puntos interesantes y aplicables en la vida profesional en cuanto al ramo de la computación se refiere.

Por definición se considera como redes de computadoras a una colección interconectada de computadoras autónomas, si dos o más computadoras están interconectadas y son capaces de intercambiar información se puede decir que están dentro de una misma red. Pero para que exista tal interconexión será necesario que tengan el medio físico para poder cumplir su objetivo, tal conexión no tiene que ser precisamente por medio de un cable de cobre; puede usarse fibra óptica, microondas y satélites como medios de comunicación. En la actualidad se han incrementado los medios de conexión entre dispositivos además de las diversas velocidades para la transmisión de datos.

Hoy en día, existen diversas organizaciones que cuentan con una cantidad determinada de computadoras en operación y que por lo regular están alejadas entre sí. Puede existir el caso en que cada equipo contenga cierta información y que además realicen ciertas actividades en ella, por ejemplo el control de inventarios, monitoreo de la productividad, finanzas, control de ventas, etc., pero es necesario que entre ellas exista una correlación en la información acerca de toda la compañía y para que puedan acceder a la información es prescindible que exista una buena arquitectura de red de datos.

El objetivo principal es compartir los recursos y la meta es hacer que todos los programas, el equipo y los datos estén disponibles para cualquiera en la red, esto sin importar la distancia (localización física) de los recursos y de los usuarios.

#### **3.8.2 MODELO DE COMUNICACIÓN**

Básicamente a este tipo de Red tienen un modelo llamado cliente-servidor. En la figura siguiente se muestra el modelo:

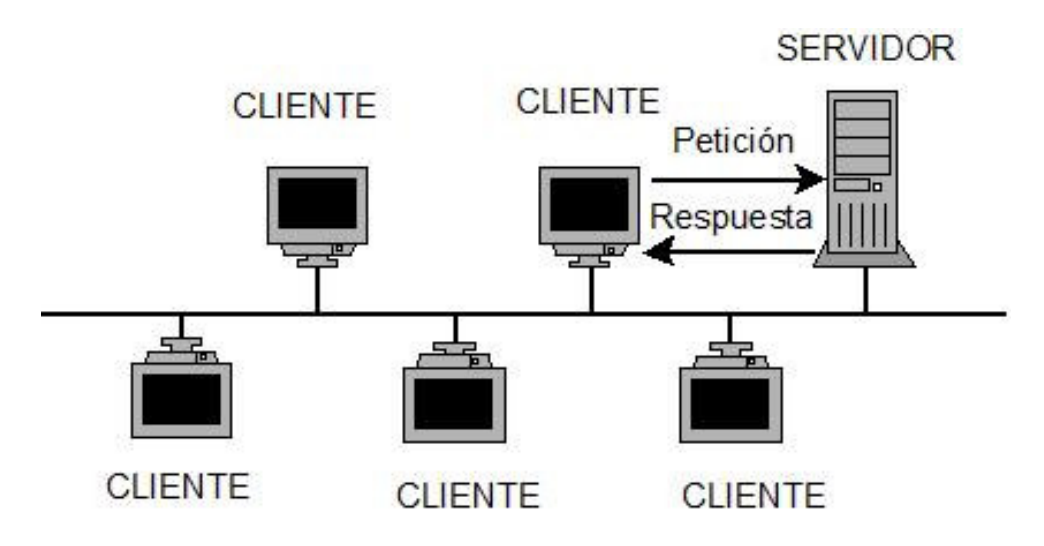

**Figura 3.33 Modelo cliente-servidor.**

En el modelo cliente-servidor, la comunicación generalmente adopta la forma de un mensaje de solicitud del cliente al servidor pidiendo que se efectué algún trabajo, inmediatamente el servidor hace el trabajo y devuelve la respuesta.

Cuando se crean redes es importante también contemplar varios objetivos. Ya había mencionado la parte de compartir recursos y accesibilidad a los datos independientemente de la situación geográfica, pero otra meta importante es considerar la escalabilidad; esto es que la red tenga la capacidad para incrementar el rendimiento del sistema gradualmente cuando la carga de trabajo crece, añadiendo solamente más procesadores en el caso más sencillo. Pero cuando se trata de que el sistema esté lleno hay que remplazarlo por uno mayor que usualmente va involucrar mayor costo. Pero al tener un modelo cliente-servidor se pueden añadir nuevos clientes y nuevos servidores cuando se requiera.

# **3.8.3 REDES DE TRANSMISIÓN DE DATOS Y SUS TECNOLOGÍAS**

La manera básica de comunicación entre dispositivos es mediante un enlace punto a punto, pero hay un momento cuando éste ya no es práctico y es por dos razones:

- 1) Cuando los dispositivos están muy alejados. No sería razonable utilizar un enlace dedicado entre dos dispositivos que puedan estar separados por miles de kilómetros.
- 2) Cuando existe un conjunto de dispositivos que necesitan conectarse entre ellos en instantes de tiempo diferentes, por ejemplo la telefonía que no todos los usuarios hacen uso del recurso en el mismo tiempo además que la comunicación entre un punto y otro son muy distantes.

Ante estas situaciones es que surgieron las redes de comunicaciones las cuales nos permitirán conectar cada dispositivo a una red de comunicación. Estas redes de comunicación se clasifican en tres grandes categorías, cada un de ellas estará compuesta de ciertas tecnologías para su construcción.

# **3.8.3.1 REDES DE ÁREA AMPLIA**

Son consideradas redes de área amplia (WAN) a todas aquellas que cubren una extensa área geográfica, requieren atravesar rutas de acceso público y utilizan, al menos parcialmente, circuitos proporcionados por una entidad proveedora de servicios de telecomunicación.

En las WAN se implementan alguna de las siguientes dos tecnologías:

#### **Conmutación de circuitos**

Para interconectar dos estaciones se establece un camino dedicado a través de los nodos de la red. El camino es una secuencia conectada de enlaces físicos entre nodos. En cada enlace, se dedica un canal lógico a cada conexión. Los datos generados por la estación fuente se transmiten por el camino dedicado tan rápido como se pueda. En cada nodo, los datos de entrada se encaminan o conmutan por el canal apropiado de salida sin retardos, ejemplo de ello tenemos la red de telefonía.

#### **Conmutación de paquetes**

Los datos se envían en secuencias de pequeñas unidades llamadas paquetes. Cada paquete se pasa de nodo en nodo en la red siguiendo algún camino entre la estación origen y el destino. En cada nodo, el paquete se recibe completamente, se almacena durante un breve intervalo y posteriormente se retransmite al siguiente nodo. Ejemplo de ello son las comunicaciones terminal-computadora y computadora-computadora.

# **3.8.3.2 REDES DE ÁREA LOCAL**

Una red LAN (Local Area Netkwork) es una red de comunicaciones que interconecta varios dispositivos y proporciona un medio para el intercambio de información entre ellos. Se diferencia de una WAN (Wide Área Network) por la cobertura, en la LAN la cobertura es pequeña, generalmente un edificio o a lo más un conjunto de edificios próximos.

En una LAN, habitualmente es propiedad de los mismos dispositivos conectados a la red, mientras que en las WAN una parte de los recursos de la red son ajenos.

A nivel configuración, las LAN puede tener las siguientes:

- **LAN conmutadas:** En ellas están las LAN Ethernet que constan de un concentrador o implementadas por varios concentradores interconectados entre sí de manera conjunta. Por otra parte están las LAN con canal de fibra óptica.
- **LAN inalámbricas:** Éstas cada vez van siendo más usadas dentro de las LAN para conectividad en diferentes puntos de acceso dentro de un edificio por equipos o dispositivos móviles.

# **3.8.3.3 REDES DE ÁREA METROPOLITANA**

Las redes de área metropolitana (MAN) son aquellas que están en un punto intermedio entre las LAN y las WAN. Éstas surgieron ante el principal mercado que constituye de aquellos clientes que necesitan alta capacidad en un área metropolitana. Es por ello que el principal objetivo es satisfacer estas necesidades de capacidad a un costo y con una eficiencia que se obtendría mediante una compañía local de telefonía para un servicio equivalente.

#### **3.8.4 ARQUITECTURA DE PROTOCOLOS**

Para que el intercambio de datos entre ordenadores, terminales o dispositivos pueda efectuarse, podría implicar que los procedimientos involucrados sean bastante complejos. Es por ello que se creo una arquitectura de protocolos cuya definición más concreta y exacta desde el punto de vista personal podría ser la siguiente:

"Una arquitectura de protocolos es una estructura en capas de elementos hardware y software que facilita el intercambio de datos entre sistemas y posibilita aplicaciones distribuidas, como el comercio electrónico y la transferencia de archivos." (Satllings,Comunicaciones y Redes de Computadoras pp.22)

Para los sistemas de comunicación en cada una de las capas de la arquitectura de protocolos se implementan uno o más protocolos comunes. Un protocolo se puede considerar como un conjunto de reglas para el intercambio de datos entre sistemas.

Actualmente existen dos grandes arquitecturas de protocolos, siendo uno de ellos más usado que el otro y que esta arquitectura de protocolos es mas reciente que la otra. A continuación las citare en orden de mayor uso:

# **3.8.4.1 MODELO TCP/IP**

La arquitectura de protocolos más utilizada es TCP/IP, constituidas por las siguientes capas: física, acceso a la red, internet, transporte y aplicación.

| APLICACIÓN<br>Contiene toda la lógica necesaria para posibilitar las distintas<br>aplicaciones de usuario.<br>TRANSPORTE (ORIGEN DESTINO)<br>Permite el intercambio de datos de un extremo a otro de una forma<br>fiable.<br><b>INTERNET</b><br>Permite la interconexión de distintas redes para que atraviesen los<br>datos de dispositivos diferentes.<br>ACCESO A LA RED<br>Es responsable del intercambio de datos entre el sistema final<br>(servidor, estación de trabajo, etc.) y la red a la cual está conectado. |
|----------------------------------------------------------------------------------------------------|
|                                                                                                    |
|                                                                                                    |
|                                                                                                    |
|                                                                                                    |
|                                                                                                    |
|                                                                                                    |
|                                                                                                    |
|                                                                                                    |
| FÍSICA                                                                                                    |
| Define la interfaz física entre el dispositivo de transmisión de datos<br>(por ejemplo, la estación de trabajo o la computadora) y el medio de<br>transmisión o red.                                                                                                    |

**Figura 3.34 Arquitectura de protocolos TCP/IP**

### **3.8.4.2 MODELO OSI**

La segunda arquitectura de protocolos de mayor uso es el modelo OSI (Open Systems Interconection), este modelo consta de siete capas las cuales son: Aplicación, presentación, sesión, transporte, red, enlace de datos y física. (Satllings, Comunicaciones y Redes de Computadoras)

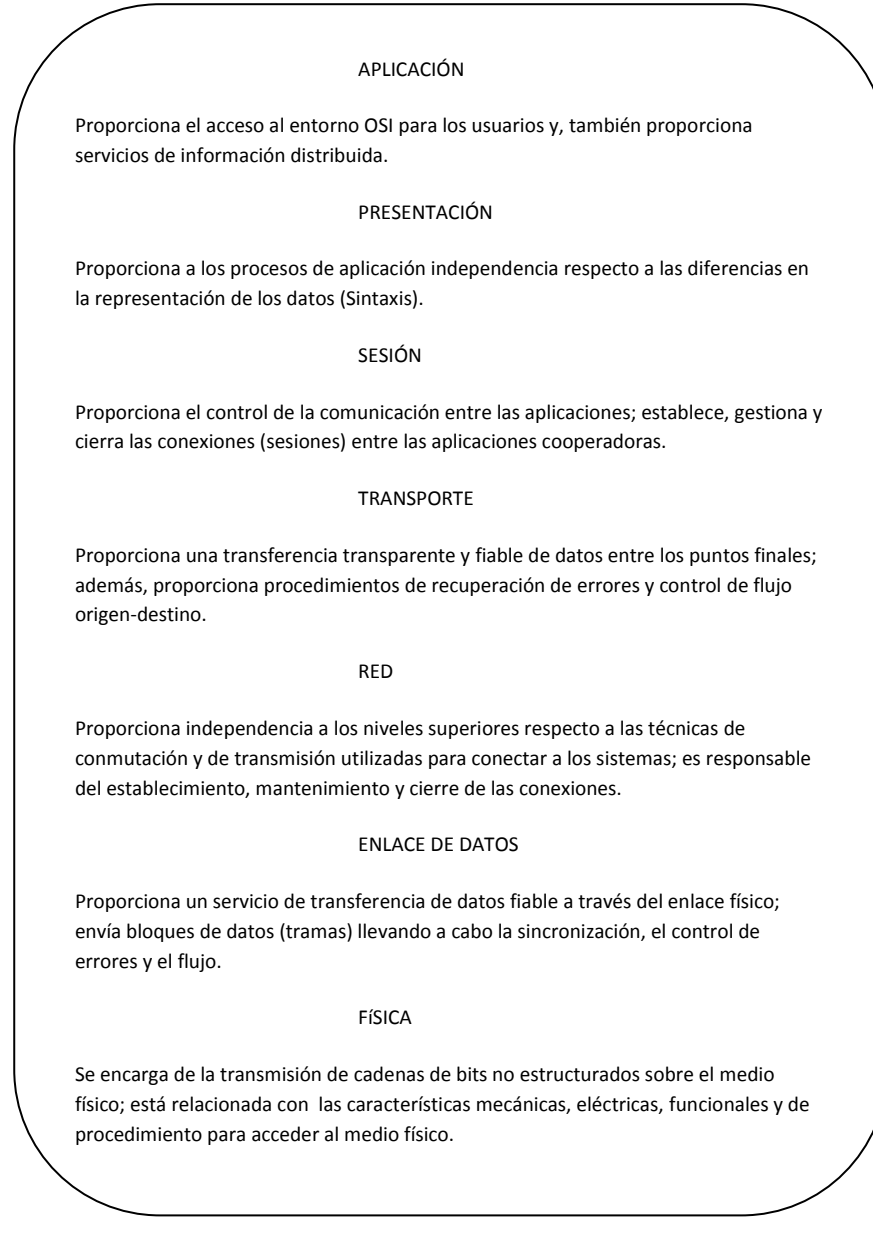

**Figura 3.35 " Las capas del modelo OSI." (Satllings, Comunicaciones y Redes de Computadoras, pp. 31)**

Básicamente dentro de un showroom en la empresa es como tener una pequeña red. Hay recursos compartidos, en el caso de que los equipos ya estén correctamente clonados, su proceso siguiente es instalar los equipos en las salas y concluir las configuraciones restantes, por ejemplo, incluir a todos los equipos a un mismo grupo de trabajo, asignación de direcciones IP a cada dispositivo, un nombre de equipo a cada estación de trabajo, compartir carpetas para transferencia de información, configuración de los recursos compartidos tal como fax, escáner, impresora, etc., para que puedan hacer uso de ellas por medio de la red. También es importante la realización de pruebas como es que tengan un acceso correcto a todos los recursos como impresiones, compartir archivos entre los diferentes equipos que están dentro de la misma red, acceso a internet y a los sistemas que usa la empresa, entre otras. Resumiendo, en una red, el usuario debe ingresar de forma explícita en una máquina, enviar los trabajos remotos exitosamente, transferir archivos, y en general, llevar a cabo de manera correcta el manejo de la red.

#### **3.9 DETALLES**

Cuando uno adquiere un software por lo regular éste puede ser instalado en ciertos Sistemas Operativos con ciertos procesadores, al haber realizado los cambios antes señalados uno se preguntaría si se tenía contemplado que las herramientas con las que trabajan los usuarios se adaptarían a estos cambios de plataforma y de velocidad de procesamiento, este punto podría haber generado un detalle muy importante y que en el caso que no pudiera ser adaptado a estas nuevas características generaría un problema muy grande. Pero gracias a la buena planeación que se tuvo, se contemplo que dicho software que emplean los diseñadores en la empresa fuera soportable para ambos sistemas operativos y a sus características de procesamiento se refiere. Con esto quiero decir que realmente los detalles que hubieran podido surgir jamás estuvieron presentes gracias al buen análisis, estrategia y planeación que se tuvo.

# **CAPÍTULO 4**

#### **RESULTADOS**

# **4.1 PARTICIPACIÓN PROFESIONAL**

Aunque la industria de la computación es joven comparada con otras industrias (por ejemplo, las de automóviles y transporte aéreo), las computadoras han logrado un progreso espectacular en un tiempo corto. Durante las dos primeras décadas de su existencia, los sistemas de cómputo eran altamente centralizados, por lo general, dentro de un cuarto grande. En muchos casos, este cuarto tenía paredes de vidrio a través de las cuales los visitantes podían asombrarse de la gran maravilla electrónica que se encontraba dentro. Una compañía de tamaño mediano o una universidad tenían una o dos computadoras, mientras que una institución grande tenía cuando mucho unas cuantas docenas. La idea de que dentro de 20 años se pudieran producir en masa, por millones, computadoras de igual capacidad más pequeñas y con mayor velocidad de procesamiento era pura ciencia ficción. (Tanenbaum, 3a. Edición)

Realmente las computadoras y las comunicaciones han crecido de manera muy rápida, e inclusive hasta fusionándose ambas con otras tecnologías. Pero al igual que ha crecido la tecnología en estos aspectos, también han surgido profesiones vinculadas con estas tecnologías, en el caso personal que soy egresado de la carrera de Ingeniería en Computación me ha permitido adquirir un perfil para adaptarme a las nuevas necesidades tecnológicas con las que cuentan las empresas. Pero a la vez que surgen nuevas carreras, también crece la demanda del alumnado por cursarla, provocando con ello gran competencia primeramente académica y posteriormente la profesional.

Como empleado de esta empresa dentro del área de Sistemas y como función principal en Soporte Técnico y Telecomunicaciones; dentro de este proyecto, la participación que tuve en lo que profesionalmente se refiere es muy significativa en el aspecto en que tuve aportaciones de ideas desde que me comentaron acerca del proyecto que se iba a implementar hasta la realización de pruebas, actualizaciones y modificaciones en los equipos. Finalmente la aportación más fuerte que tuve fue la puesta en marcha de los equipos, ya que estaba bien definido el equipo con las características tanto de hardware como de software con el que trabajaría el usuario

final, yo como integrante del departamento me correspondió instalar el sistema operativo, todo el software a utilizar y configuración; partiendo de una máquina ya con todas las características necesarias realicé la clonación de todos los equipos. Después se hizo la logística para enviar todos los equipos hacia sus diferentes destinos (a los showrooms en donde trabajan los ejecutivos), ya estando en los destinos deseados tuve que hacer la migración de la información que tenía cada persona en sus equipos anteriores a los equipos actuales, además de configurar a todos los equipos que estén en red, es decir que puedan compartir recursos como son carpetas, impresoras, fax, escáner, correo, etc.; también que tengan acceso a nuestros servidores para los sistemas que manejan, el sistema de registro de personal, entre otros.

Por lo anterior deja más que señalado la participación profesional que tendría cualquier persona encargada en el soporte técnico en la empresa, ya que este proyecto de desarrollo tecnológico como inversión para la empresa, es un proyecto que no tiene un fin, sino que constantemente y de acuerdo a ciertas características se van realizando actualizaciones en ciertos puntos, ya sea hardware, software, firmware, entre otros aspectos y que uno como soporte tiene la responsabilidad de realizarlo. Hasta el día de hoy estoy orgulloso de ser el pionero de esta renovación o de este proyecto y que por medio de este informe pueda transmitir a futuras generaciones en lo que a mi carrera se refiere, que hay diversas áreas en las que nos podemos desempeñar tal como en la que me encuentro y que de ella puedes aprender varias cosas y obtener grandes satisfacciones.

#### **4.2 RESULTADOS Y APORTACIONES**

Actualmente con este proyecto de "Desarrollo tecnológico como inversión en empresa dedicada al comercio de muebles para el hogar", se han obtenido resultados en varios aspectos:

- 1. Velocidad en la realización de los Renders generados por los ejecutivos.
- 2. Con las características de hardware y software con el que cuenta los equipos permiten poder realizar diversos procesos de manera simultánea.
- 3. La calidad de los proyectos que realizan los ejecutivos para sus clientes ha mejorado de manera muy notoria.
- 4. Al presentar proyectos de mejor calidad a los clientes, permite ganarse la confianza y la seguridad del cliente para concluir la venta del mueble.
- 5. La productividad ha aumentado debido a las herramientas de trabajo del ejecutivo con que cuenta (Actualización de los equipos de cómputo).
- 6. Realmente la empresa con este desarrollo tecnológico está contando con el mejor equipo y las mejores herramientas que actualmente existen en el mercado de la computación estando en ventaja con respecto a otras.
- 7. Con este desarrollo tecnológico da como resultado, el poder competir de una manera notoria ante las demás empresas del mismo giro e inclusive se podría decir que la empresa está en la delantera en cuanto a presentación y calidad de los proyectos derivado de estas renovaciones tecnológicas.

Todos estos resultados son consecuencia de las diversas aportaciones provenientes de los departamentos involucrados en el proyecto, pero de manera particular, gracias a la aportación de los miembros que conforman el departamento de Sistemas y mi participación como soporte técnico llevamos a cabo toda la operación y puesta en marcha de esta actualización de los equipos, tanto en la selección de la computadora como la instalación del sistema operativo, instalación del hardware y software, configuración, respaldo y migración de la información, instalación de los equipos en las salas, configuración de los equipos para que estuvieran conectados a la Red, etc. Todas estas aportaciones son las que en la actualidad llevaron a que los ejecutivos puedan trabajar de una manera más eficiente y brindar una mejor calidad de servicio al cliente final (el consumidor).

#### **CONCLUSIONES**

Consientes que tanto para esta empresa como para cualquier otra deben de existir actualizaciones y renovaciones en todo aspecto para permanecer en el mercado de la industria, el llevar a cabo un proyecto no es estrictamente realizarlo basados en modelos o metodologías teóricas para su éxito, sino que de una manera también empírica (tal vez en su totalidad) anexada a los conocimientos de los involucrados en determinados proyectos es como se culmina el éxito y fracaso del mismo. En el caso particular cuyo objetivo es la actualización de herramientas de cómputo de manera óptima y adecuada a nivel de software y hardware en la empresa para el personal que ahí labora con el fin de mejorar la presentación de proyectos hacia los clientes y también la velocidad con la que los realizan ha arrojado como resultado del proyecto hasta el día de hoy una respuesta positiva cubriendo los objetivos antes establecidos e inclusive cubriendo otros aspectos que han beneficiado tanto al ejecutivo, al cliente y por consiguiente a la empresa.

Todo este cumplimiento del proyecto ha sido satisfactorio su resultado debido a como lo mencione anteriormente a la experiencia de todos los involucrados en el proyecto, a su dedicación y compromiso; factores importantes para el desarrollo de un producto o proyecto. Las expectativas han sido satisfactorias pero si cabe señalar y reiterar que no todos los proyectos son exitosos y esto es derivado de un mal análisis, una mala metodología, malos fundamentos, conocimientos no sólidos, entre varios factores que pueden hacer que no se haya cumplido el objetivo esperado.

# **GLOSARIO**

**Access Point:** En términos de Redes de computadoras, se refiere a un dispositivo que permite la interconexión de dispositivos de comunicación de manera inalámbrica.

**BIOS:** Es un pequeño sistema que realiza la gestión de comunicación entre ciertos componentes de una máquina y el sistema operativo que este instalado.

**Boceto:** Se refiere a un esbozo o borrador de algún dibujo que fue realizado de una forma sencilla o esquemática.

**Compilador:** Es un programa que permite la traducción de un lenguaje escrito de un lenguaje de programación a otro. Es la traducción de un código fuente de un programa en lenguaje de alto nivel a otro lenguaje de nivel inferior.

**FireWire:** Es un conector estándar multiplataforma para la entrada y salida de datos en serie. Comúnmente es utilizado para la interconexión de dispositivos digitales como son cámaras digitales y videocámaras hacia computadoras. Las velocidades de transmisión de datos van de los 50 hasta los 400 MB/s.

**Ghostscript:** Es un programa que permite la interpretación de documentos en formatos PS y PDF.

**Housing:** En términos de equipos de video vigilancia, se refiere a un dispositivo cuya función es proteger a las cámaras para exteriores de los climas. Cuentan con sistemas de calefacción, ventilación, alimentación de corriente, entre otras características.

**Interfaz:** Es la conexión que existe entre dos ordenadores para tener una comunicación a niveles distintos.

**Jump List:** Son listas de elementos abiertos recientemente como archivos, carpetas o sitios web organizados por el programa que use para abrirlos.

**Lenguaje Máquina:** Es un lenguaje compuesto por un conjunto de instrucciones con código binario que determina acciones a realizar por la máquina. Es también conocido como lenguaje binario y es el lenguaje natural de la máquina.

**Multinúcleo:** Son aquellos dispositivos que están compuestos por más de dos procesadores independientes conjuntados en un solo circuito integrado.

**Multiplataforma:** Son aquellos programas, sistemas operativos, lenguajes de programación u otro tipo de software que puede funcionar en diferentes plataformas o arquitecturas.

**Multiplexar:** Es la acción de combinar dos o más canales de información en un solo medio de transmisión empleando un dispositivo llamado multiplexor.

**Periférico:** Son aquello dispositivos o aparatos que van conectados a la unidad central de procesamiento de una computadora y realizan operaciones de entrada y salida.

**Perspectiva:** En dibujo, se refiere a la creación de la profundidad y posición relativa de los objetos comunes.

**Placa Base:** Conocida también como motherboard, es la tarjeta principal en la cual se conectan los componentes que permiten la operación de una computadora, como es la tarjeta de video, la de red, el procesador, memorias, etc.

**Render:** En términos informáticos y de diseño, el render es un proceso de transformación de un modelo a una imagen con una imitación del espacio en 3D.

**Restirador:** Es la mesa de trabajo de los arquitectos, diseñadores e ingenieros para la elaboración de sus planos. Actualmente la mayoría emplea software para el diseño de los mismos pero aún existe este tipo de mobiliario como apoyo para la colocación de los planos.

**Router:** Dispositivo que permite la conectividad a nivel de red, su principal función es servir como puente (Bridge) para el envío de paquetes de datos de una red a otra.

**Service Pack:** Son pequeños códigos conocidos como parches cuya finalidad es actualizar, corregir y mejorar aplicaciones y sistemas operativos.

**Streaming:** Es una tecnología que se emplea para la reproducción de audio y video mientras es descargado el archivo desde el sitio, se compone principalmente de un buffer de almacenamiento de tal modo que sirve de contenedor en donde se va descargando la información para hacer la reproducción del archivo multimedia.

**Switch:** Es un dispositivo de red que permite la interconexión de computadoras y así crear redes de computadoras. Opera a nivel de la capa de enlace de datos del modelo OSI.

**Templates:** Son plantillas las cuales contienen ciertos elementos que pueden ser empleados de manera genérica en el momento de trabajar con el software que lo contiene. En el aspecto de diseño, existe software que contiene templates que están conformados por layers, estilos de cotas, textos, leaders, etc. También es posible la generación de sus propios templates en base a las necesidades del usuario.

**Vectorización:** En diseño, la vectorización es referida a la conversión de imágenes que están formadas por pixeles en imágenes formadas por vectores. Las imágenes que se obtienen mediante la vectorización son imágenes de contornos perfectamente definidos que pueden ser ampliados o reducidos a cualquier tamaño sin que se modifique su alta calidad.

### **REFERENCIAS**

- Roberto Hernández Sampier/Carlos Fernández Collado/Pilar Baptista Lucio.- "Metodología de la investigación".- Mc. Graw Hill Interamericana de México, S.A. de C.V. 1991.
- Franklin Enrique.- "Organización de Empresas".-Segunda Edición, McGraw Hill 2004
- Rafael de Zuani Elio.- "Introducción a la Administración de Organizaciones".- Editorial Maktub, 2003.
- Tanenbaum Andrew S.- "Redes de Computadoras".- 3<sup>ª</sup> Edición, Prentice Hall.
- William Stallings.- "Comunicaciones y Redes de Computadoras".- Pearson Prentice Hall. Séptima Edición.
- Tanenbaum Andrew S.- "Sistemas Operativos Modernos".- Pearson Educación, México 2003. Prentice Hall Segunda Edición.
- Gustavo A. Figueroa M.-"La Metodología de elaboración de proyectos como una herramienta para el desarrollo cultural".- Serie Bibliotecología y Gestión de Información N°7, "Septiembre 2005.
- Pilar Montoya Molina.- "Manual para la gestión de proyectos".- Servicio de Organización y Racionalización Administrativa, Universidad de Almería.
- Roger S. Pressman.- "Ingeniería del Software, un enfoque práctico".-Sexta Edición. Mc. Graw Hill.
- "Control y Evaluación de Proyectos Informáticos".- Roberto Aldo Velazquez Huerta.- Facultad de Educación de sección de Posgrado Inca Garcilaso de la Vega
- **http://www.ingenieria.unam.mx/ 10/09/2012, 21:47**
- **http://www.2020technologies.com/ 12/09/2012, 23:15**
- **http://usa.autodesk.com/ 08/10/12, 22:10**
- **http://www.chaosgroup.com/en/2/index.html 09/10/2012, 21:15**
- **http://www.skype.com/intl/es/home 10/10/2012, 23:05**
- **http://windows.microsoft.com/es-XL/windows/home 12/10/2012, 20:30**
- **http://mx.norton.com/ghost/ 13/10/2012, 15:00**
- **http://www.virtual.unal.edu.co/cursos/agronomia/2008868/lecciones/capit ulo\_2/cap2lecc3\_1.htm 15/11/2012, 22:45**